#### Абилимпикс 2019

Министерство образования Тульской области Региональный центр движения «Абилимпикс» Тульской области

**УТВЕРЖДЕНО** Региональный организационный комитет  $\frac{G}{3 \text{acceptant of } \frac{1}{x} \cdot \frac{1}{x} \cdot \frac{1}{x} \cdot \frac{1}{x} \cdot \frac{1}{x}}$ 

#### КОНКУРСНОЕ ЗАДАНИЕ

компетенция - Экономика и бухгалтерский учет региональный этап V Национального чемпионата «Абилимпикс»

> Разработчик: Задание IV Национального чемпионата «Абилимпикс»

# IV НАЦИОНАЛЬНЫЙ ЧЕМПИОНАТ «АБИЛИМПИКС»

Утверждено

советом по компетенции

Экономика и бухгалтерский учет (название совета) Протокол № 1 от 12 июля 2018 г.

Председатель совета:

Ватутина Ю.Ф.  $42$ (подпись)

#### КОНКУРСНОЕ ЗАДАНИЕ

по компетенции

# ЭКОНОМИКА И БУХГАЛТЕРСКИЙ УЧЕТ

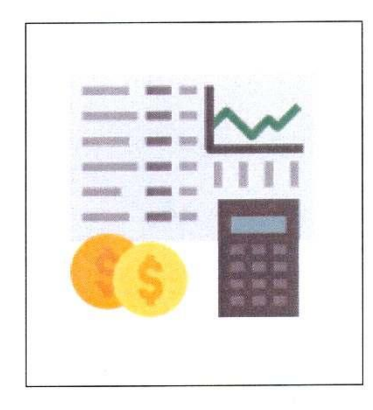

#### Москва 2018

#### **Содержание**

#### **1. Описание компетенции.**

#### **1.1.Актуальность компетенции.**

Вступление России в ВТО 22 августа 2012 года привело к необходимости привести экономические и торговые законы в соответствии с МСФО. В связи с этим, существенно возросла потребность в специалистах, выполняющих работу по бухгалтерскому учету. В настоящее время даже на самом маленьком предприятии без специалиста по цифрам и отчетам обойтись нельзя. Бухгалтер нужен всем – от индивидуальных предпринимателей до крупных производственных корпораций. Именно он ведет учет доходов и расходов организации, регулирует финансовые потоки.

В настоящее время актуальность формирования компетенций бухгалтеров становится важным стратегическим ресурсом организации.

Бухгалтер должен самостоятельно принимать решения, иметь опыт руководства, вести бухгалтерский учет в полном объеме в соответствии со стандартами национального законодательства и корпоративными требованиями организации. Бухгалтер обязан постоянно заниматься самообразованием, следить за изменением основных правил бухгалтерского учета, изменениями в законодательстве.

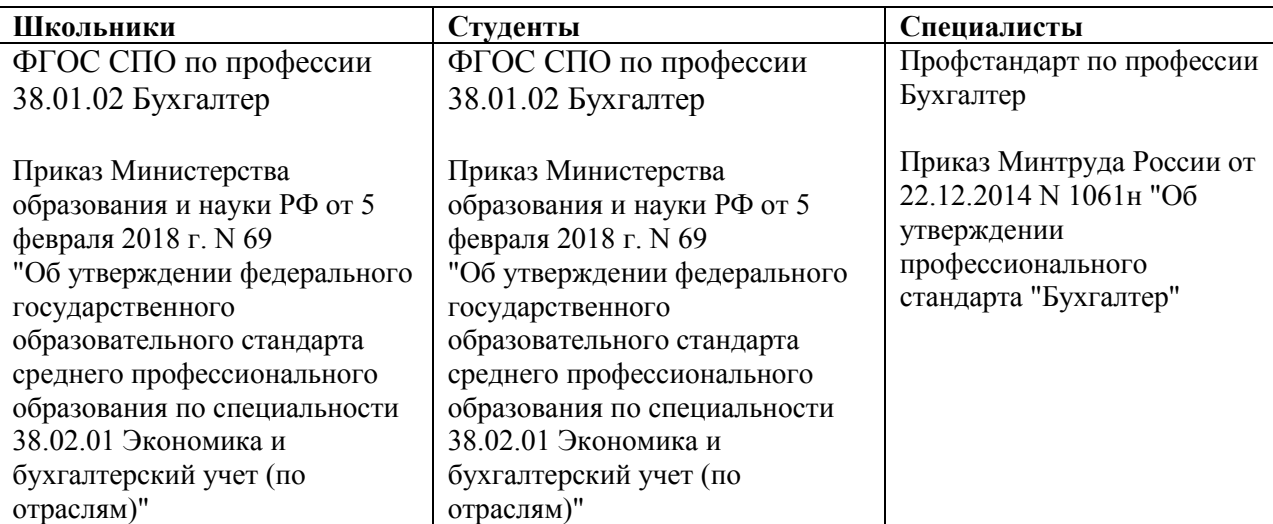

#### **1.2. Ссылка на образовательный и/или профессиональный стандарт. (конкретные стандарты)**

#### **1.3. Требования к квалификации.**

Указываются требования к квалификации участника для выполнения задания, а также необходимые знания, умения и навыки.

Требования к квалификации участника должны отражать квалификационные характеристики ФГОС, ФГОС ТОП-50 и профессиональных стандартов

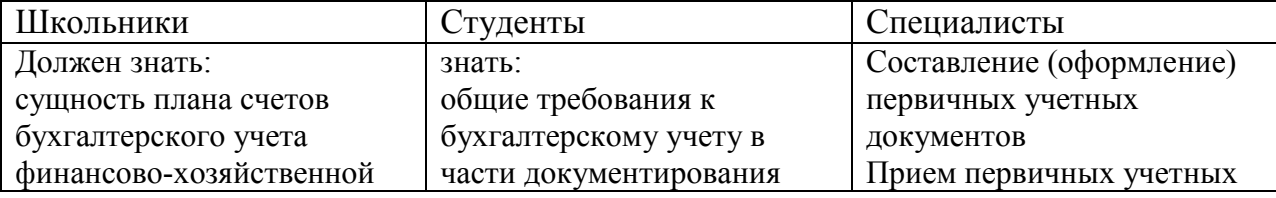

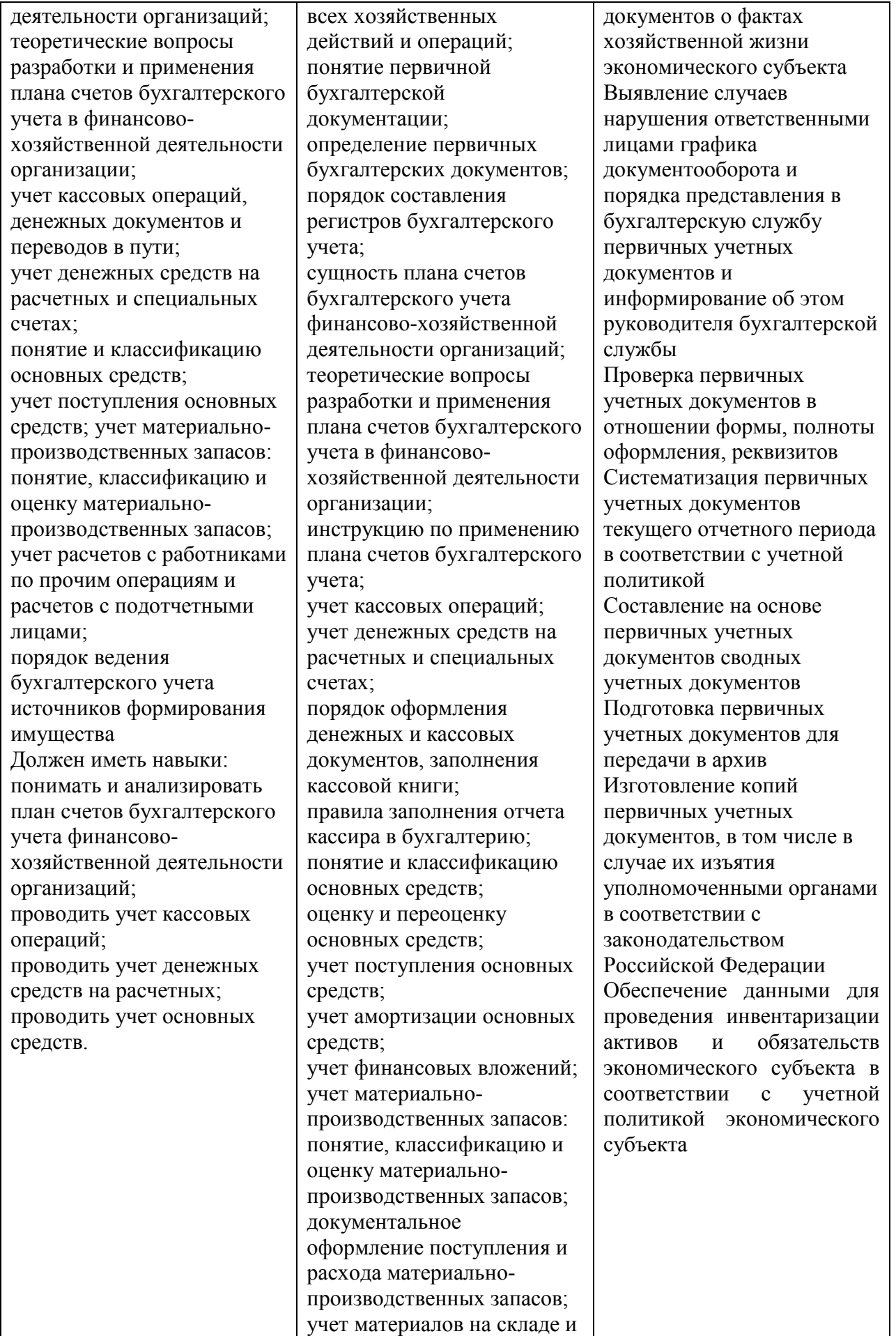

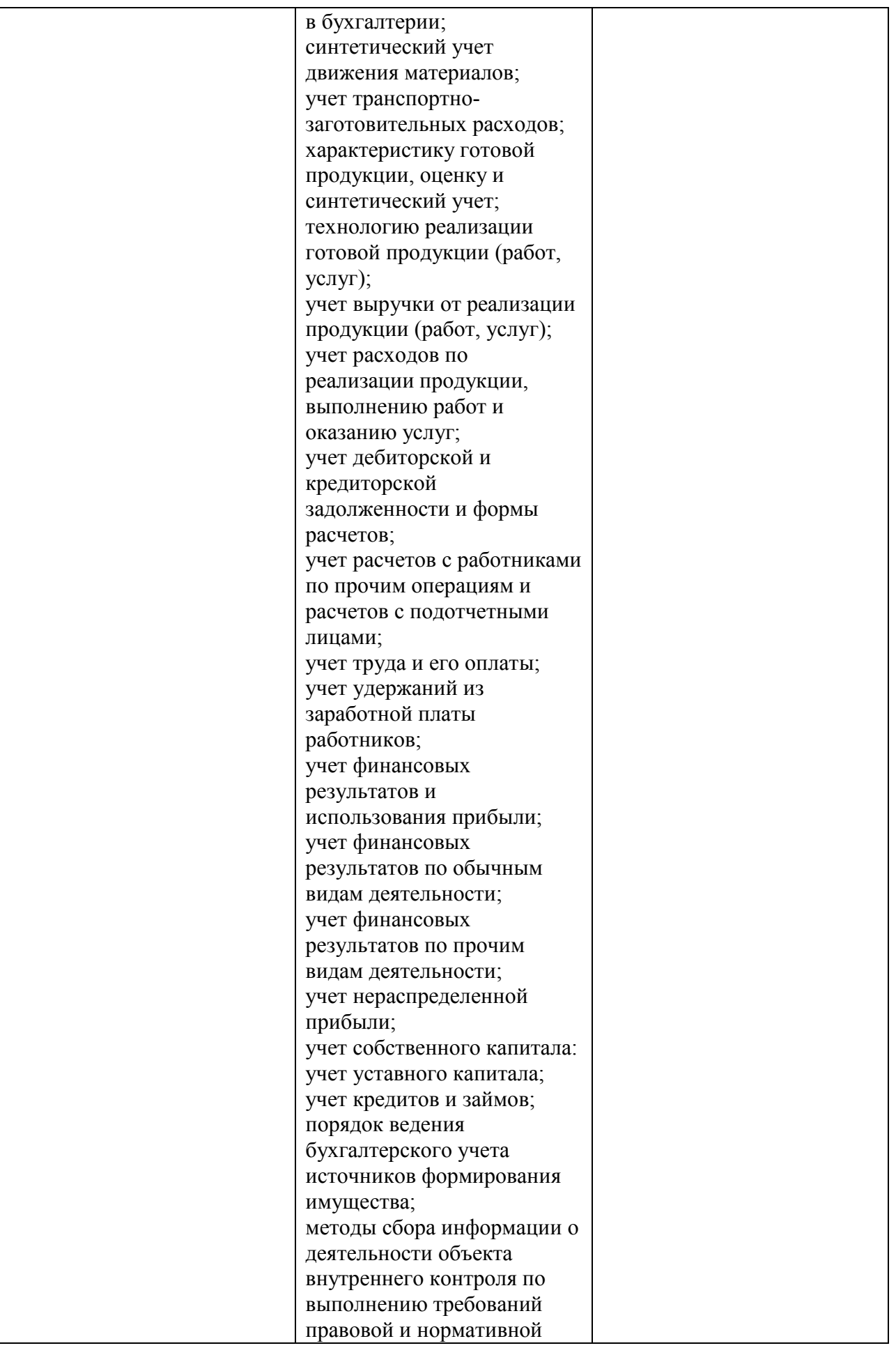

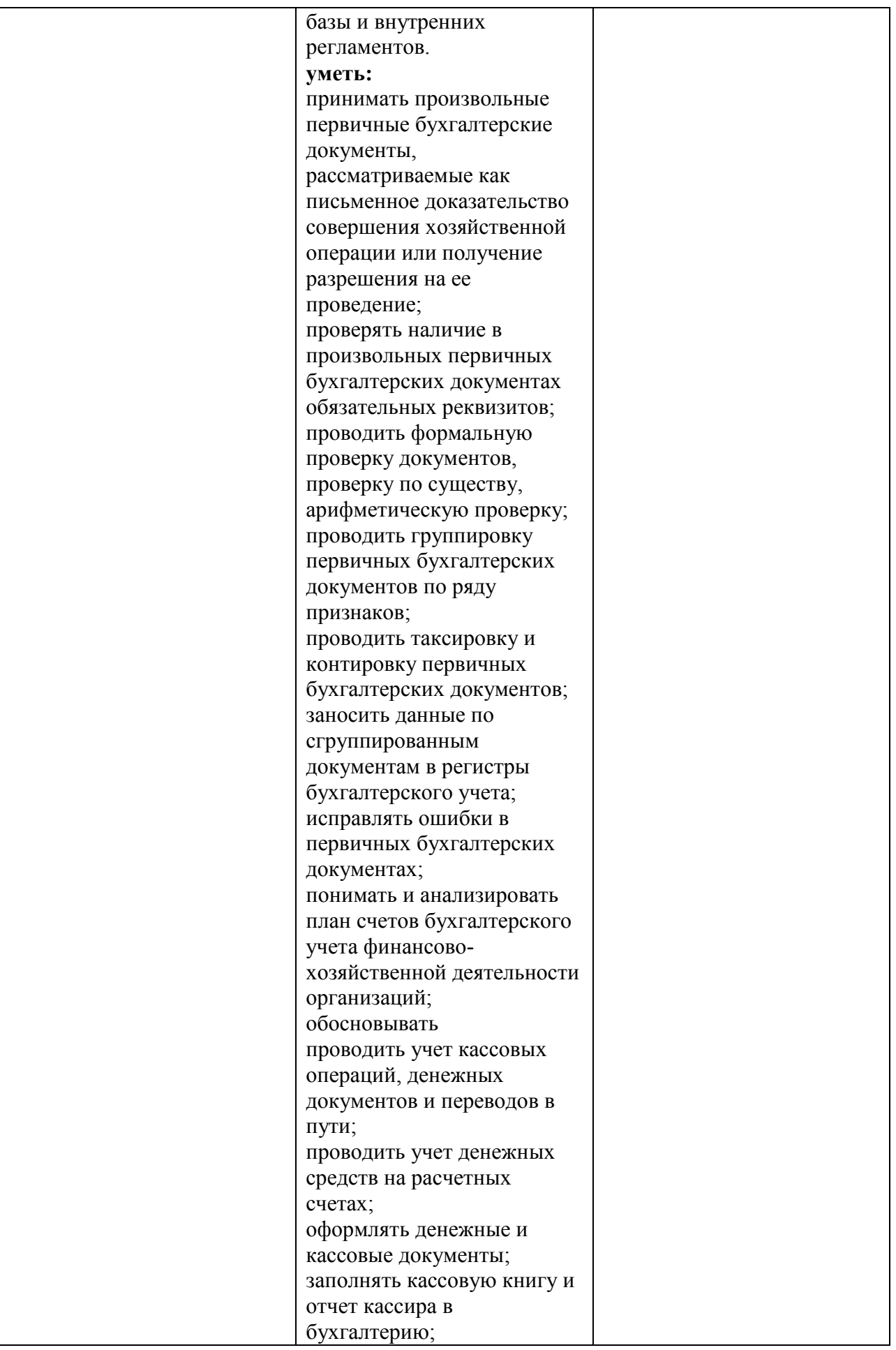

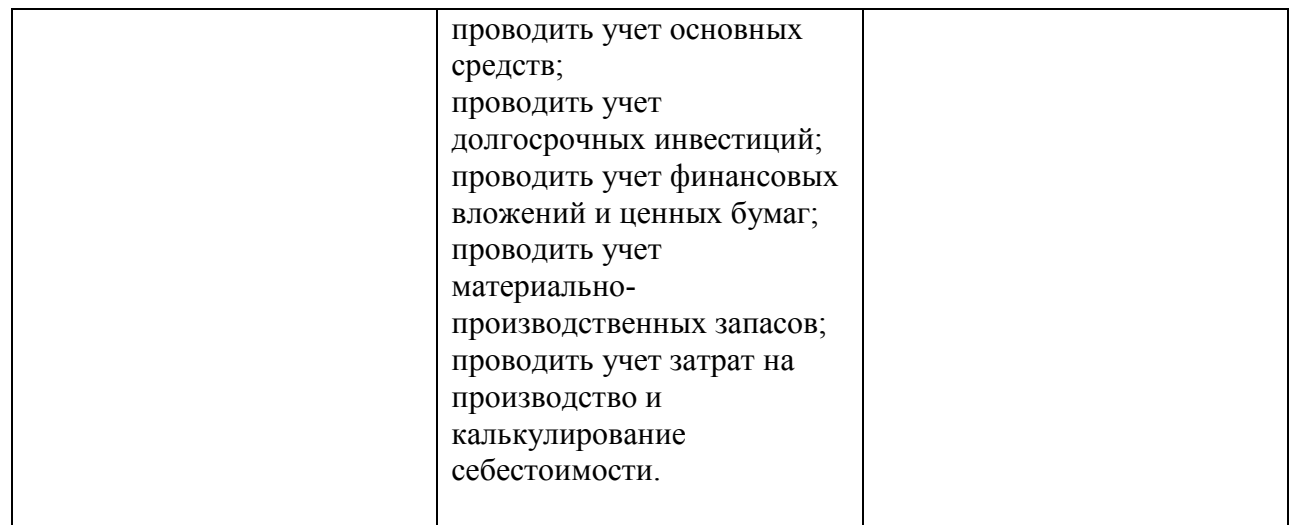

#### **2.Конкурсное задание. 2.1. Краткое описание задания.**

Школьники: в ходе выполнения конкурсного задания необходимо решить хозяйственную задачу с использованием счетов бухгалтерского учета и сформировать оборотно-сальдовую.

Студенты: в ходе выполнения конкурсного задания необходимо отразить в ПО «1С» перечень хозяйственных ситуаций.

Специалисты: в ходе выполнения конкурсного задания необходимо отразить в ПО «1С» перечень хозяйственных ситуаций.

#### **2.2. Структура и подробное описание конкурсного задания.**

В таблицу заносится количество и название модулей для выполнения каждой категорией участников, время, отведенное на выполнение задания, описание конечного результата задания по каждому модулю или по заданию в целом.

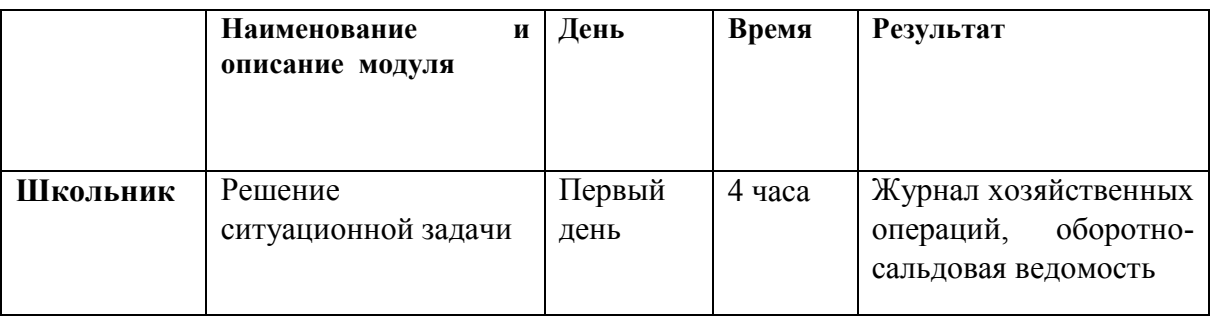

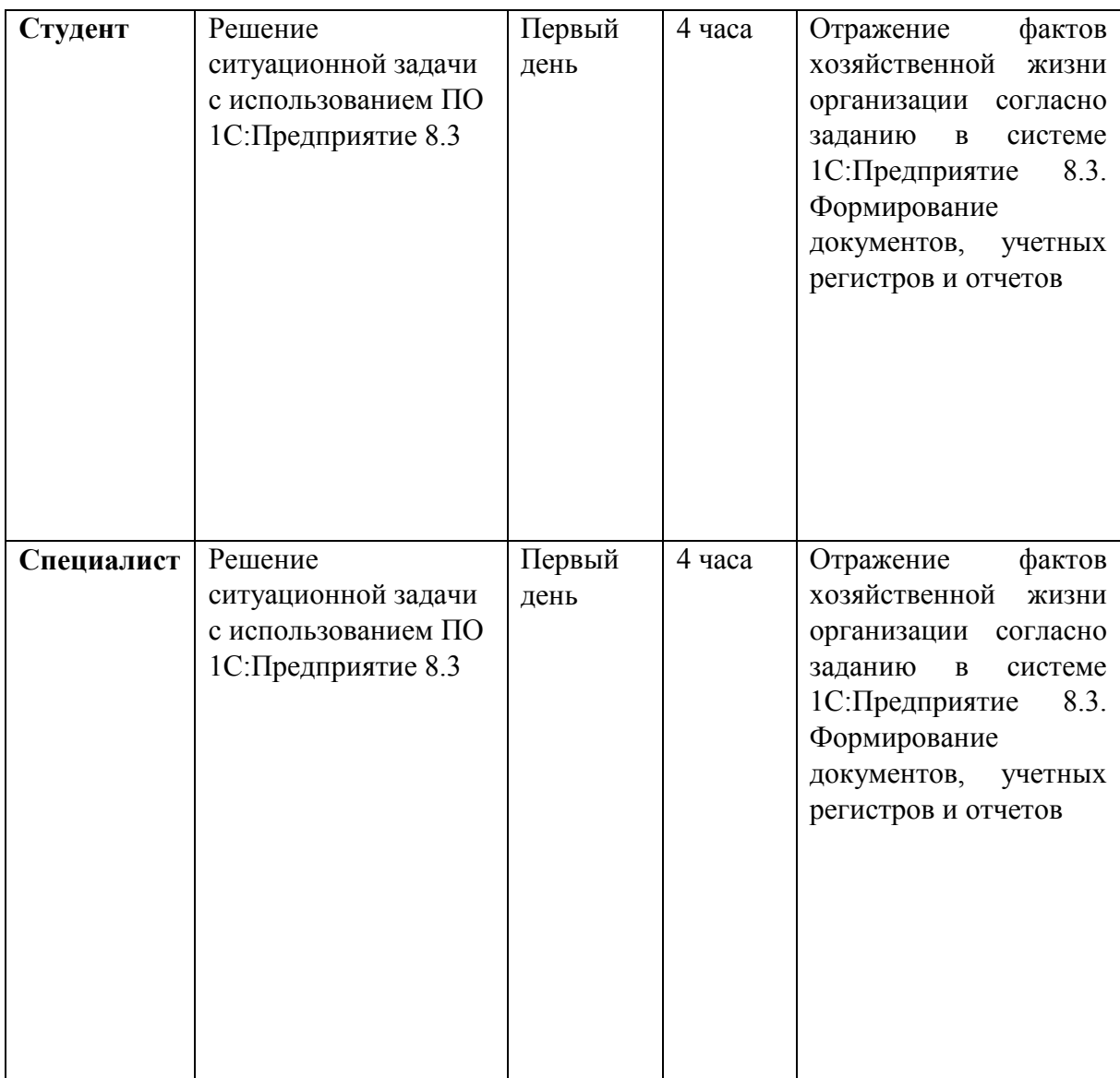

# **2.3.Последовательность выполнения задания. 2.3.1 Конкурсное задание. Участники – школьники**

Исходные данные:

Начальные остатки по счетам бухгалтерского учета на 01.09.2018 г.

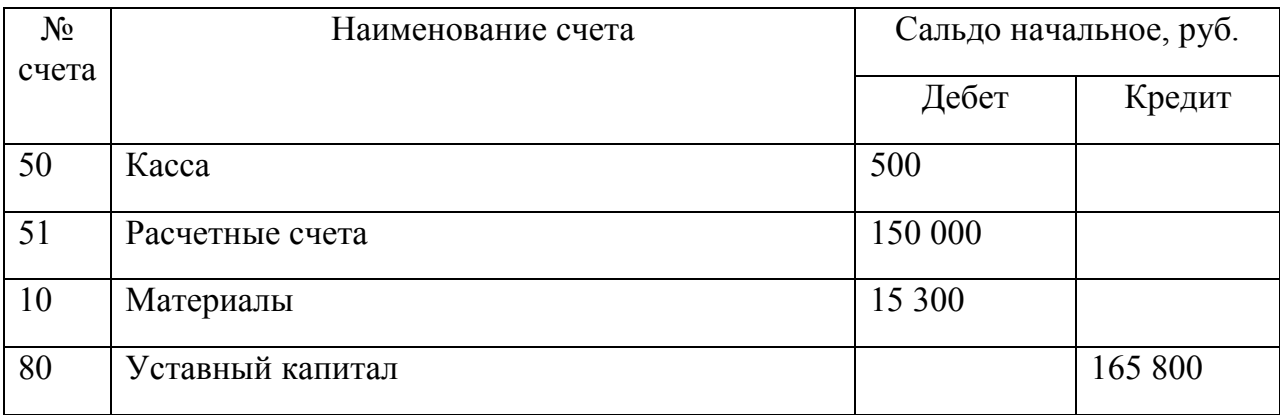

- 1. 03.09.2018 по приказу руководителя ООО «Волга-НН», кассиром Ольхиной А.А. с расчетного счета по чеку № 123456 получены наличные денежные средства для выдачи под отчет Михайлову Н.М. в сумме 7 000 руб.
	- 2. 03.09.2018 из кассы ООО «Волга-НН» выданы под отчет наличные денежные средства Михайлову Н.М. в сумме 7 000 руб. на хозяйственные расходы.
	- 3. 04.09.2018 Н.М. Михайлов в оптовом магазине «Канцопт» за наличные приобрел канцелярские товары для нужд бухгалтерии ООО «Волга-НН» на сумму 5 400 руб., НДС-18% в том числе, по накладной № 123 от 04.09.2018 и счету-фактуры № 123 от 04.09.2018. Канцелярские товары доставлены на склад организации, где оприходованы кладовщиком. Михайлов Н.М. сдал авансовый отчет и приложил все документы, подтверждающие его расходы.
	- 4. 04.09.2018 авансовый отчет Михайлова Н.М. был утвержден и был произведен расчет с подотчетным лицом Михайловым Н.М.

#### Задание:

На основании данных:

1. Сформировать журнал хозяйственных операций и показать операции бухгалтерскими проводками (Таблица 1);

Журнал хозяйственных операций

Таблица 1

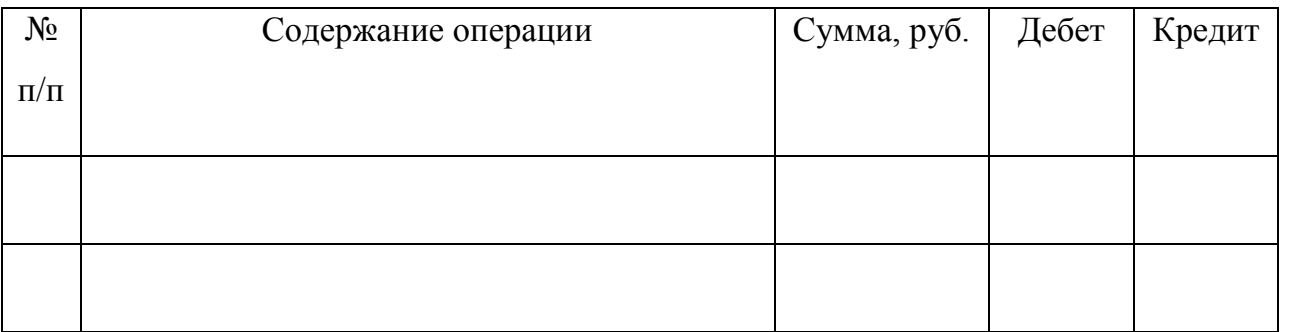

- 2. Произвести наличный расчет с подотчетным лицом.
- 3. Сформировать схемы счетов бухгалтерского учета (расчет оборотов и конечного сальдо).
- 4. Сформировать оборотно-сальдовую ведомость за сентябрь 2018 года. (Таблица 2).

#### Оборотно-сальдовая ведомость

Таблина 2

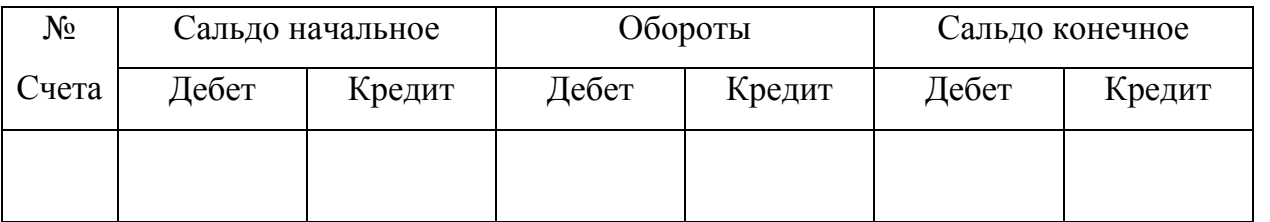

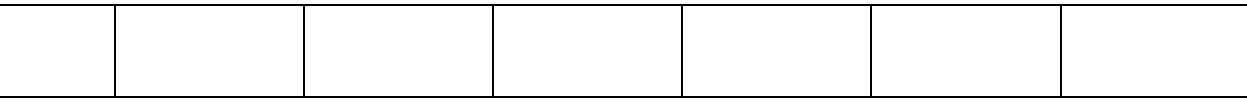

#### **2.3.2 Конкурсное задание. Участники – студенты**

Для выполнения конкурсного задания по компетенции «Экономика и бухгалтерский учет» на персональном компьютере участника должно быть установлено программное обеспечение «1С: Бухгалтерия 8.3». Технологическая платформа 8.3, конфигурация действующая на дату проведения чемпионата.

Для выполнения конкурсного задания по компетенции «Экономика и бухгалтерский учет» на компьютере участника в рабочей базе ПО «1С:Бухгалтерия 8.3» должны быть внесены данные на 31.12.2017г.

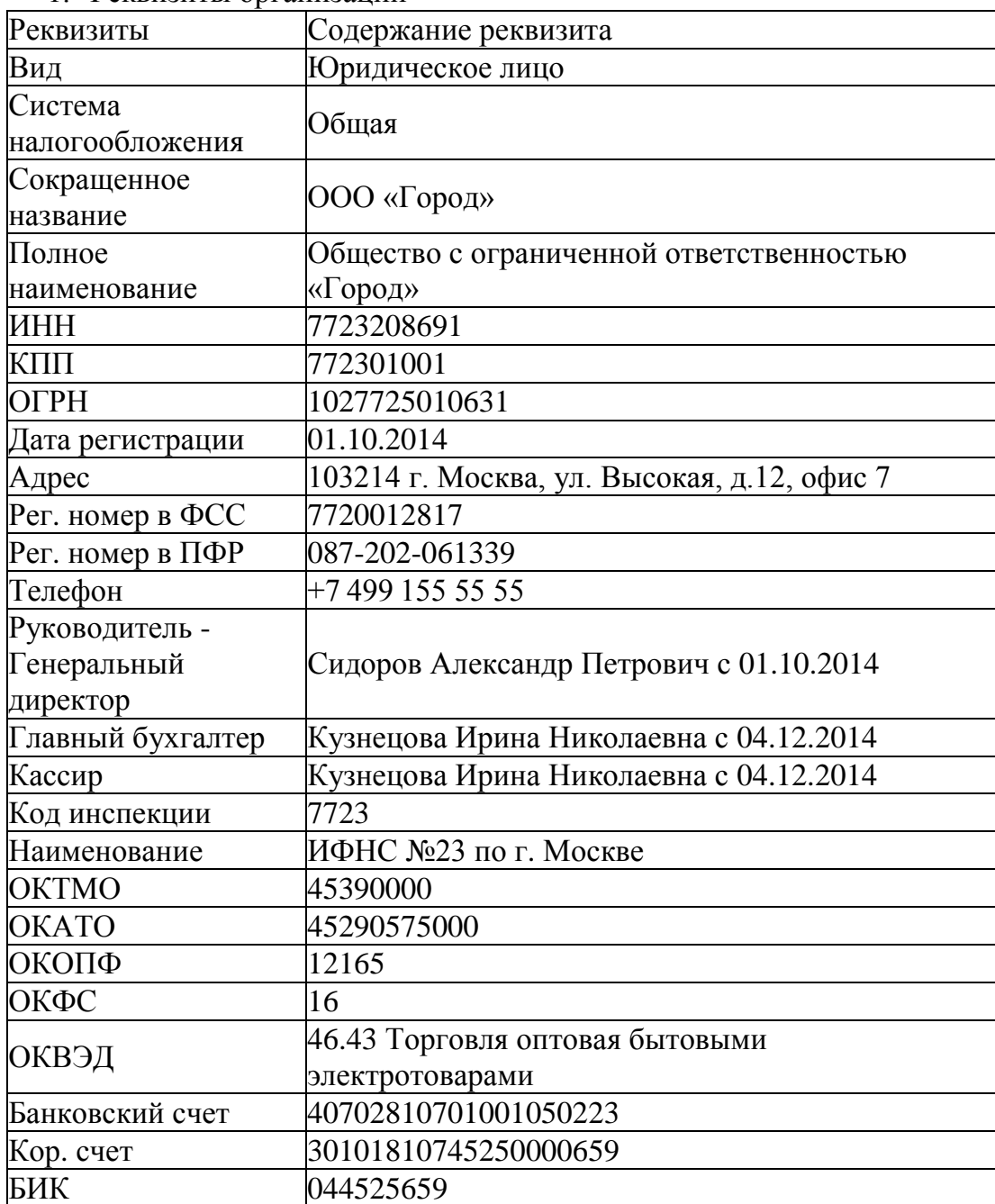

1. Реквизиты организации

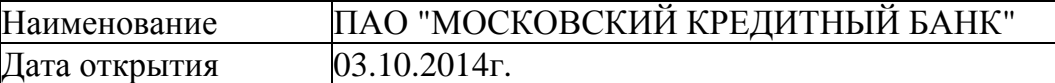

1. Настроить функциональность «Выборочная»

2. Сформировать Учетную политику на 01.01.2018г.

- метод начисления амортизации ОС и НМА – линейный;

- способ оценки МПЗ – ФИФО;

- общехозяйственные расходы включаются в себестоимость продукции, работ, услуг.

1. Заполнить справочники

*Должности* 

Генеральный директор

Главный бухгалтер

Кассир

Менеджер

*Номенклатурная группа* 

Оптовая торговля

*Контрагенты* 

Группа ПОСТАВЩИКИ:

1. ООО «Смена» ИНН 7724004120; КПП 772401001

р/счет 40402610700000000020

в АКБ "АБСОЛЮТ БАНК" (ПАО) г.Москва

БИК 044525976 Кор./счет 30101810500000000976

Договор №15 от 26.12.2016г.

Группа ПОКУПАТЕЛИ:

1. ООО «Зарница» ИНН 6901061138, КПП 690100001

Р/счет 40702810663020110214 в АО "АЛЬФА-БАНК" г. Москва

БИК 044525593 Кор\счет 30101810200000000593

№124 от 29.12.2016 г.

Группа ПОЛУЧАТЕЛИ БЮДЖЕТНЫХ ПЛАТЕЖЕЙ:

ИФНС №23

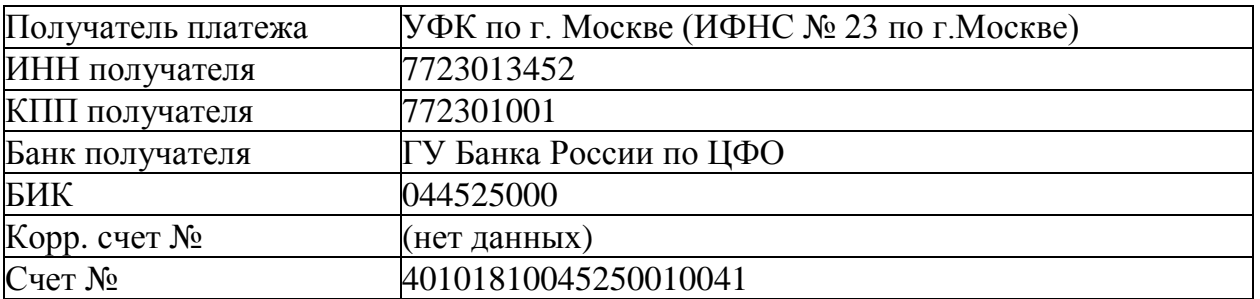

Группа УЧРЕДИТЕЛИ:

1. Сидоров Александр Петрович

*Сотрудники* 

Персональные данные работников ООО «Город»

 $\Pi$ <sub>*инны* 10</sub> наши 10</sub>

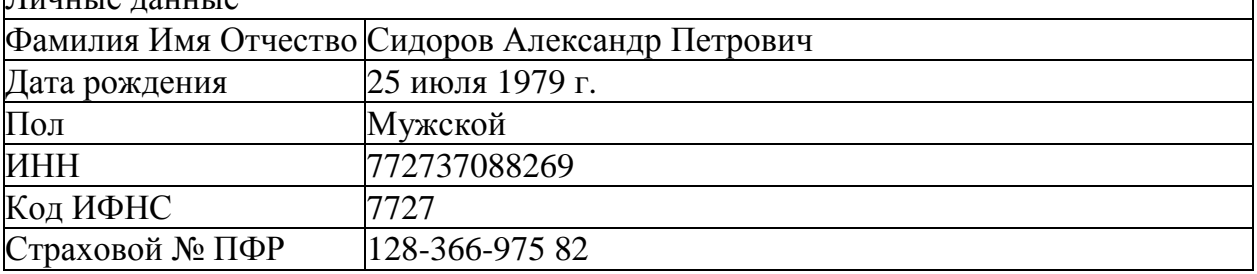

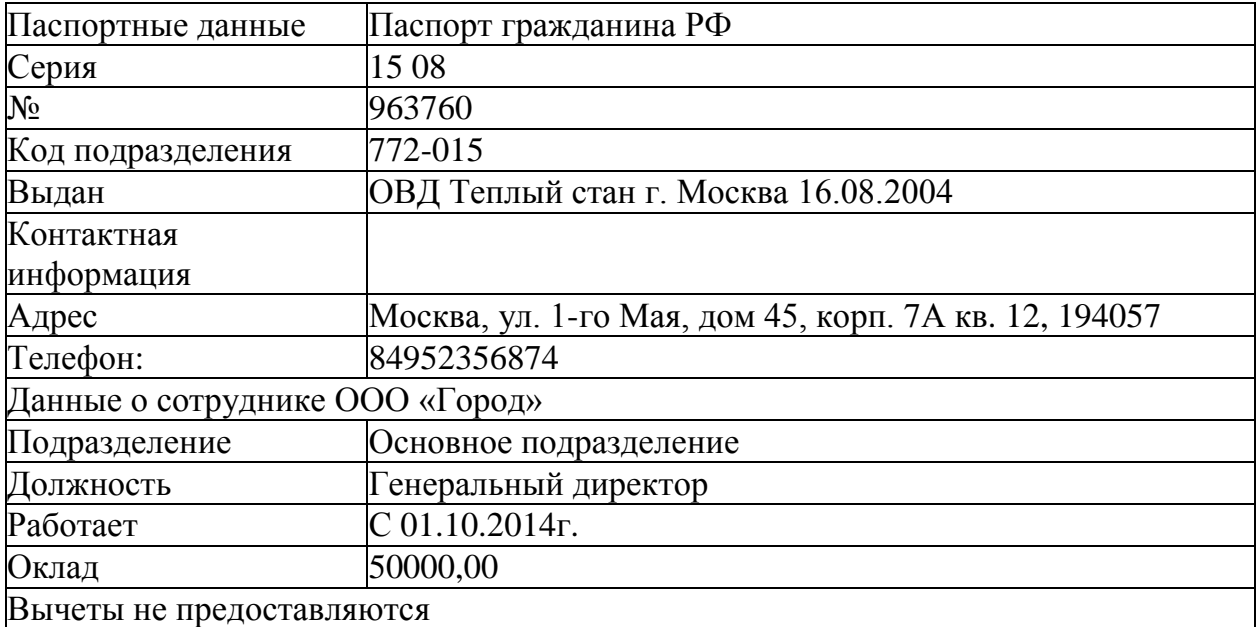

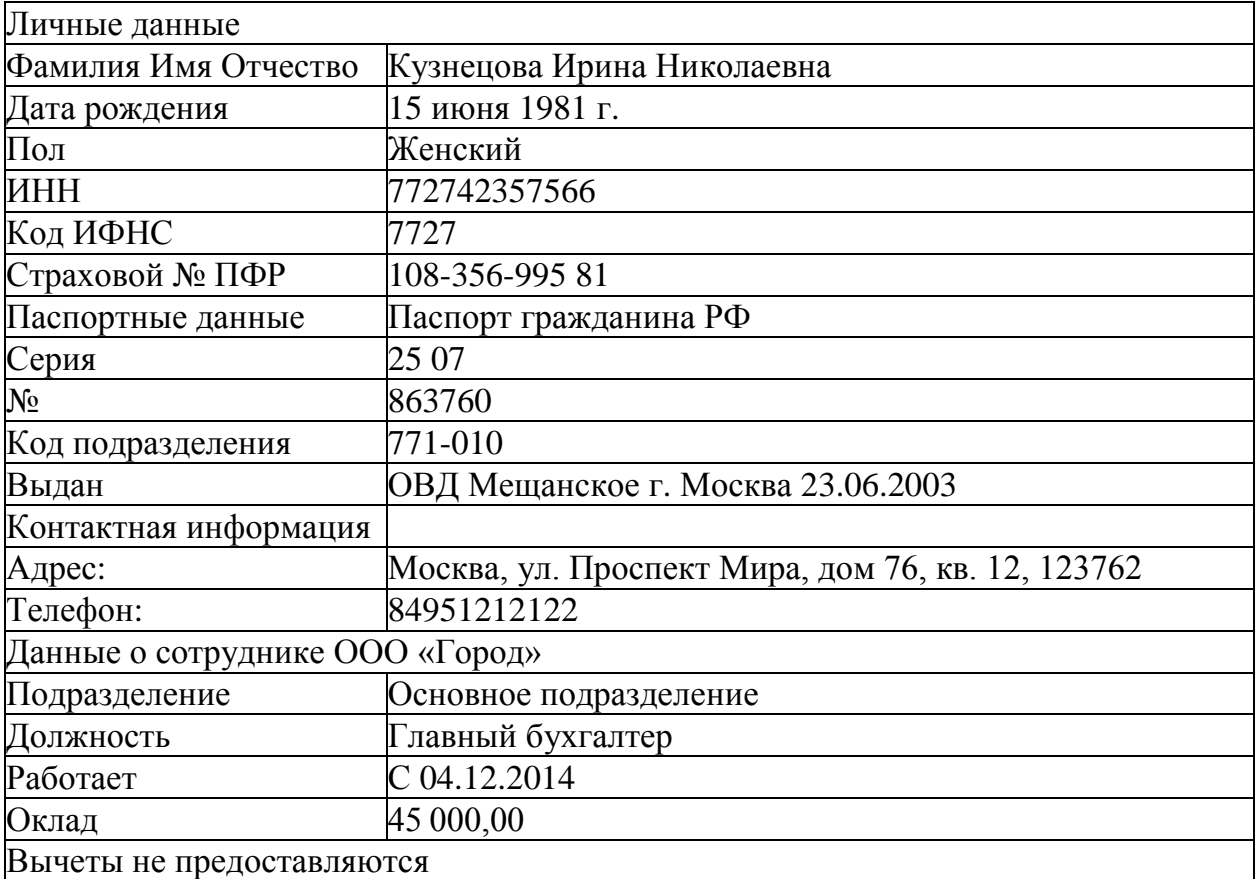

5. Отразить на счетах бухгалтерского учета суммы начальных остатков по данным Таблицы 1 и расшифровки по счетам на 31 декабря 2017 года

Таблица 1. Ведомость остатков по синтетическим счетам бухгалтерского учета на 31 декабря 2017 г.

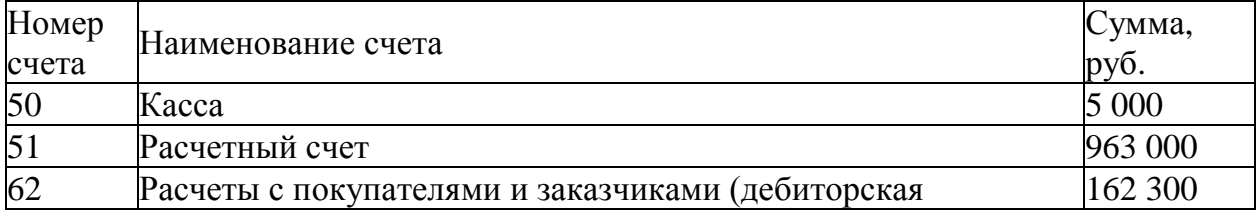

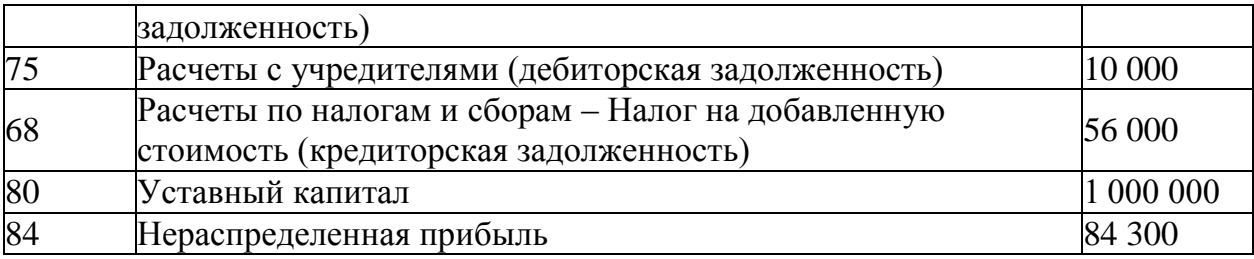

#### **Конкурсное задание**

#### **Модуль 1 «Учет денежных средств в программе 1С: Предприятие 8.3»**

*Исходные данные:* Лимит кассы организации на 2018 год – 15 000,00 рублей.

12.09.2018 г. с расчетного счета получены наличные денежные средства на командировочные расходы по чеку № 210569 – 14 000,00 руб.;

12.09.2018 г. выдано под отчет Сидорову А.П. на командировочные расходы – 14 000,00 руб.;

17.09.2018 г. в кассу поступила сумма задолженности от учредителя Сидорова А.П. – 10 000,00 руб.;

18.09.2018г. в бухгалтерию представлена выписка с расчетного счета банка за 17.09.2018 г.

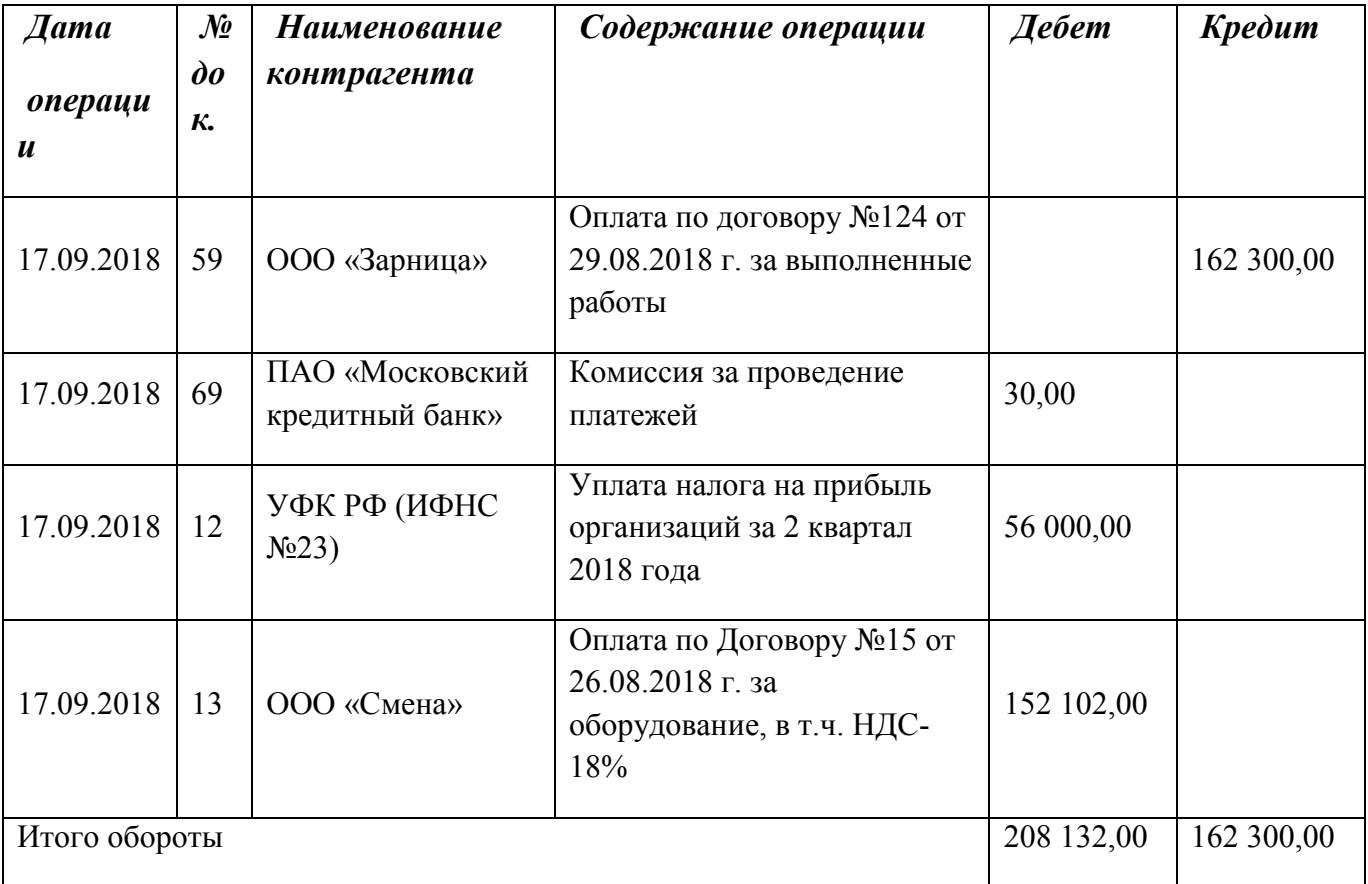

*Задание:*

- 1. Сформировать кассовые документы согласно хозяйственным операциям.
- 2. Вывести на печать приходные и расходные кассовые ордера.
- 3. Сформировать кассовую книгу за сентябрь 2018 г. и вывести на печать.
- 4. Сформировать платежное поручение на уплату налога на прибыль организации в региональный бюджет РФ № 12 от 17.09.2018г. на сумму 56 000,00 рублей.
- 5. Сформировать анализ счета 50 за сентябрь 2018 года.
- 6. Внести информацию по выписке за 17.09.2018г. в базу программы «1С: Бухгалтерия 8.3».

#### **Модуль 2 «Учет расчетов в программе 1С: Предприятие 8.3»**

#### *Исходные данные:*

1. В соответствии с заключенным трудовым договором приказом №1 от 31.08.2018 г. с 03.09.2018г. на постоянное место работы принят сотрудник:

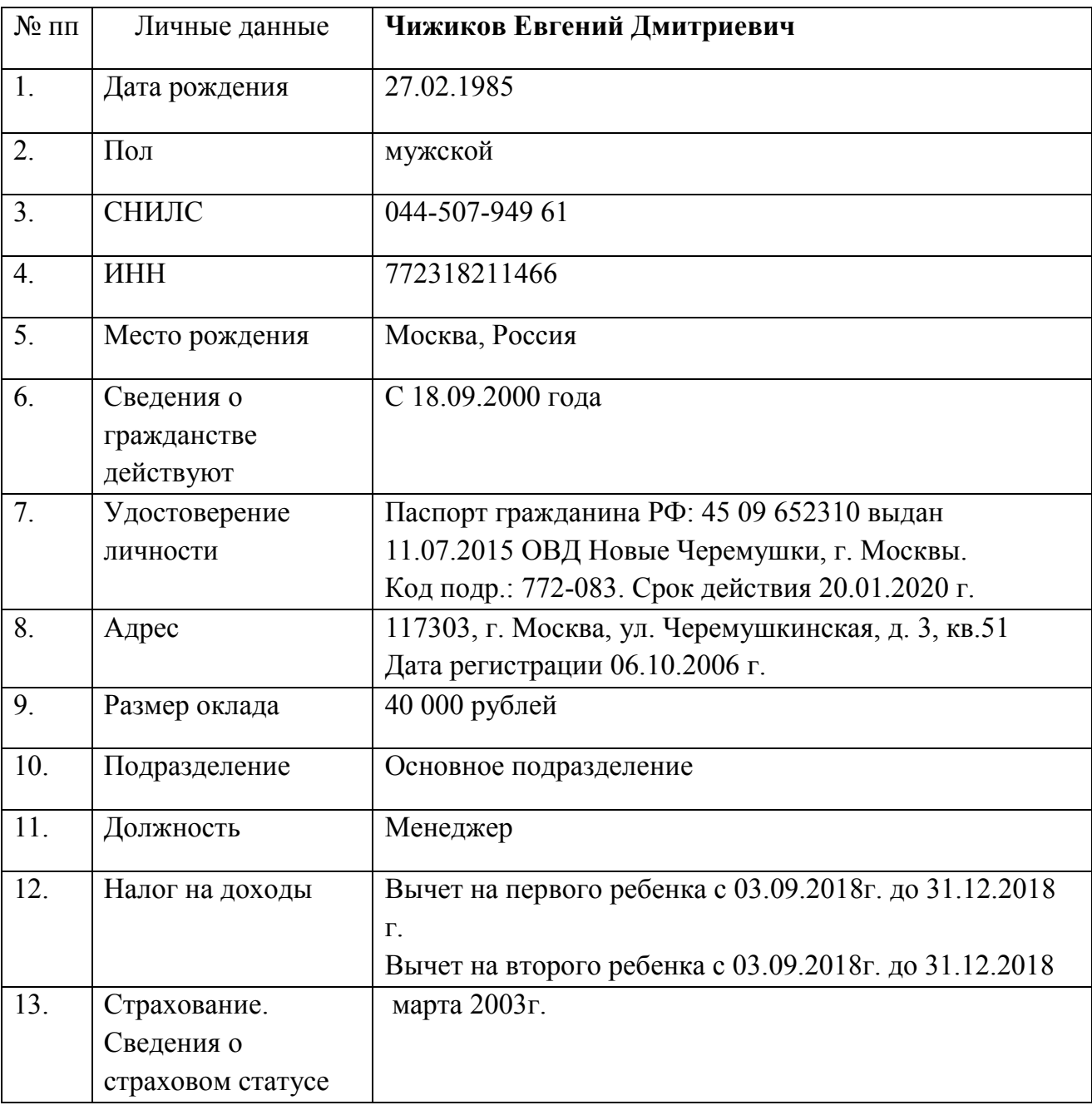

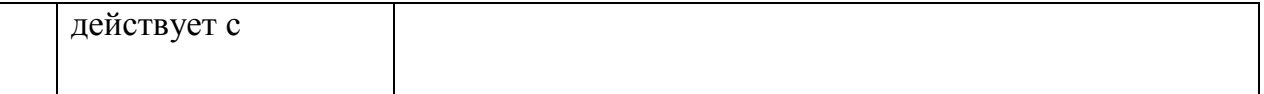

2. 18.09.2018 г. Генеральный директор Сидоров А.П. находился в командировке в г. Калининград с 15.09.2018 по 17.09.2018г. По возвращению из командировки, сотрудник предоставил Авансовый отчет от 18.09.2018г., подтверждающий израсходованные суммы и выданный ранее аванс:

- Авиабилет №2134 от 13.09.2018г. туда и обратно 5 900,00 руб. (без НДС)
- Проживание в гостинице, счет №56 от 17.09.2018г. 6 300,00 руб. (без НДС)
- Суточные 2 800,00 руб. бухгалтерская справка №1 от 17.09.2018г.

# *Задание:*

- 1. Принять сотрудника на работу, предоставив стандартные налоговые вычеты на ребенка.
- 2. Вывести на печать приказ о приеме на работу и согласие на обработку персональных данных.
- 3. Начислить заработную плату за сентябрь 2018г. Произвести расчет страховых взносов.
- 4. Вывести на печать расчетную ведомость по форме Т-51 и информацию о начисленных налогах и взносах (кратко) за сентябрь 2018 г.
- 5. Оформить командировочные расходы (Счет 26-Общехозяйственные расходы) Рассчитать задолженность и произвести расчет с подотчетным лицом Сидоровым А.П. 18.09 2018г.
- 6. Сформировать акт сверки расчетов с ООО «Зарница» за 9 месяцев 2018 г. от 30.09.2018 г. и вывести на печать.

# **Модуль 3 «Учет основных средств в программе 1С: Предприятие 8.3»**

#### *Исходные данные:*

Согласно договору №15 от 26.08.2018г. с поставщиком ООО «Смена» поставлен компрессорно-конденсаторный блок BKK 045 на основании документов: накладная №34 и счет-фактура №34 от 30.08.2018г. на сумму 152 102,00 руб. (в т.ч. НДС -18%).

31.08.2018г. блок введен в эксплуатацию.

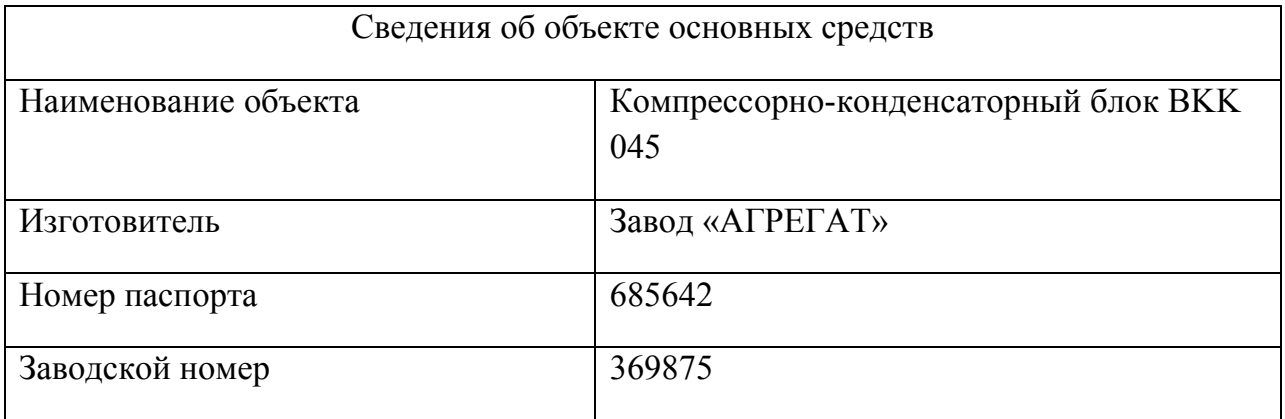

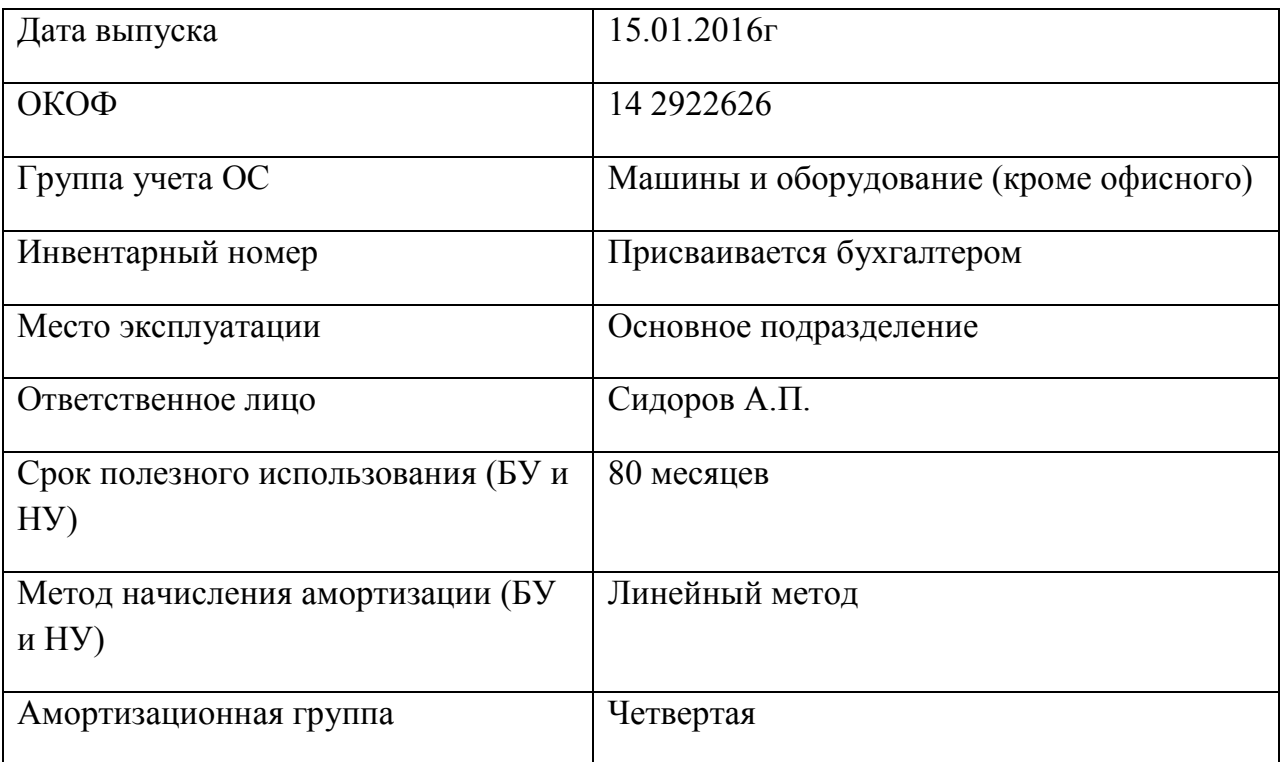

*Задание:*

- 1. Произвести покупку объекта ОС. Произвести ввод в эксплуатацию основного средства.
- 2. Оформить и вывести на печать Акт о приеме-передаче основных средств по форме ОС-1 от 31.08.2018г.
- 3. Сформировать 30.08.2018г. платежное поручение за ОС и произвести оплату с расчетного счета. Платежное поручение вывести на печать.

# **Модуль 4 «Подготовка стандартных отчетов в программе 1С: Предприятие 8.3»**

*Исходные данные:* произвести закрытие месяцев – июль, август, сентябрь 2018г.

*Задание:*

- 1. Используя введенные в базу данных, при выполнении задания 1-3, хозяйственные операции, сформировать и вывести на печать:
- оборотно-сальдовую ведомость за 3 квартал 2018г. с данными бухгалтерского и налогового учета с указанием наименования счетов
- по счетам 60 «Расчеты с поставщиками и подрядчиками», 62 «Расчеты с покупателями и заказчиками» сформировать оборотно-сальдовую ведомость за 3 квартал 2018 г. в разрезе контрагентов и договоров (документы расчетов с контрагентами не выбирать)
- анализ счета 08.04 «Приобретение объектов основных средств» за 3 квартал 2018 г.
- обороты счета 19 в разрезе субсчетов за 3 квартал 2018 г. по месяцам
	- 2. Заполнить и вывести на печать налоговую декларацию по налогу на добавленную стоимость (титульный лист, раздел 1 и раздел 3) от 31.09.2018г., книгу покупок, книгу продаж за 3 квартал 2018г..
	- 3. Заполнить и вывести на печать налоговый расчет по авансовому платежу по налогу на имущество организаций за 3 квартал 2018г.

4. Подготовить и вывести на печать бухгалтерскую финансовую отчетность за 3 квартал 2018г. (Бухгалтерский баланс и Отчет о финансовых результатах) от 30.09.2018.

#### **2.3.3 Конкурсное задание. Участники – специалисты**

Для выполнения конкурсного задания по компетенции «Экономика и бухгалтерский учет» на персональном компьютере участника должно быть установлено программное обеспечение «1С: Бухгалтерия 8.3». Технологическая платформа 8.3, конфигурация действующая на дату проведения чемпионата.

Для выполнения конкурсного задания по компетенции «Экономика и бухгалтерский учет» на компьютере участника в рабочей базе ПО «1С:Бухгалтерия 8.3» должны быть внесены данные на 31.12.2017г.

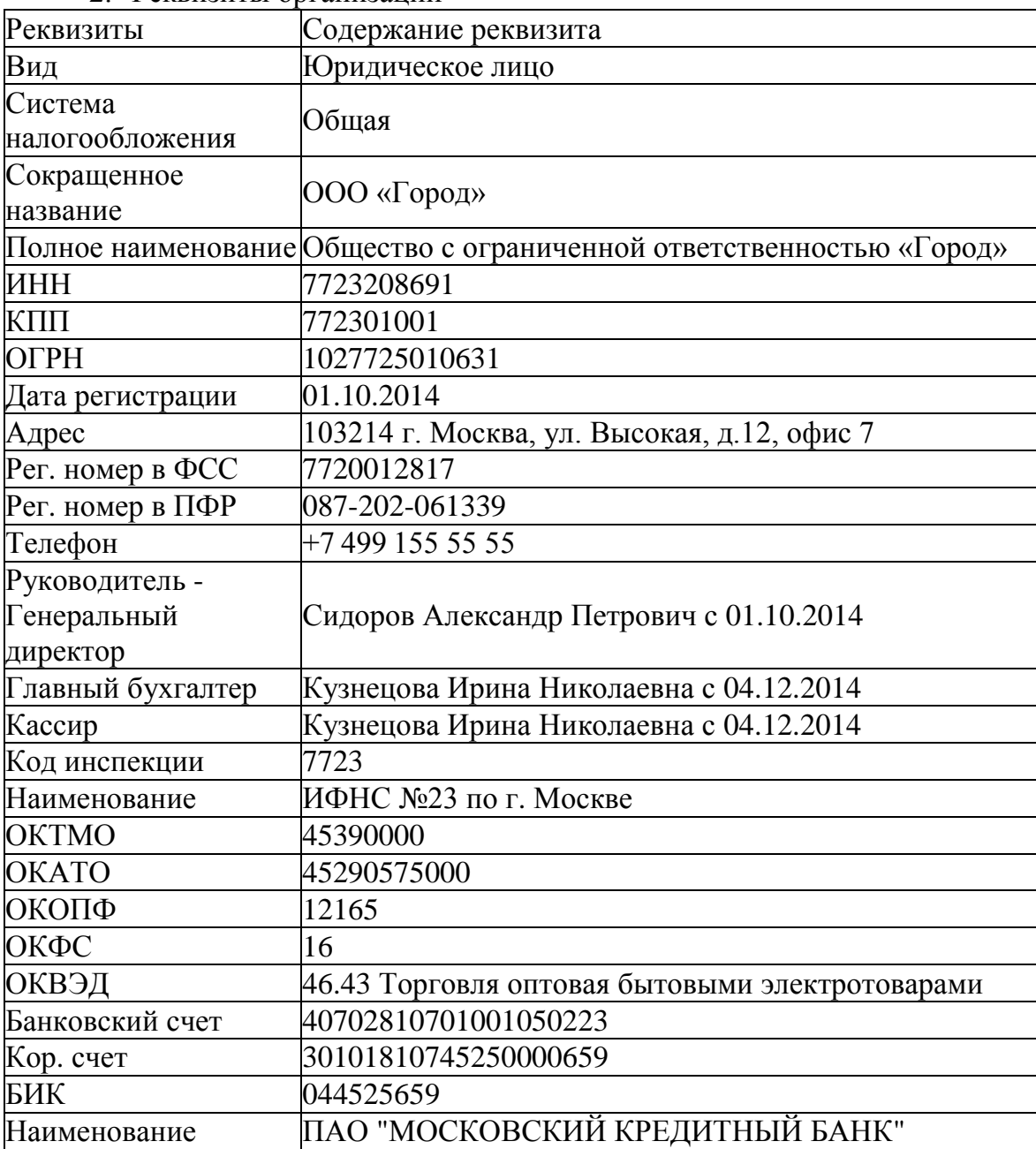

2. Реквизиты организации

 $\pi$ ата открытия  $03.10.2014$ г.

3. Настроить функциональность «Выборочная»

4. Сформировать Учетную политику на 01.01.2018г.

- метод начисления амортизации ОС и НМА – линейный;

- способ оценки МПЗ – ФИФО;

- общехозяйственные расходы включаются в себестоимость продукции, работ, услуг.

2. Заполнить справочники

*Должности* 

Генеральный директор

Главный бухгалтер

Кассир

Менеджер

*Номенклатурная группа* 

Оптовая торговля

*Контрагенты* 

Группа ПОСТАВЩИКИ:

2. ООО «Смена» ИНН 7724004120; КПП 772401001

р/счет 40402610700000000020

в АКБ "АБСОЛЮТ БАНК" (ПАО) г.Москва

БИК 044525976 Кор./счет 30101810500000000976

Договор №15 от 26.12.2016г.

Группа ПОКУПАТЕЛИ:

2. ООО «Зарница» ИНН 6901061138, КПП 690100001 Р/счет 40702810663020110214 в АО "АЛЬФА-БАНК" г. Москва БИК 044525593 Кор\счет 30101810200000000593 №124 от 29.12.2016 г. Группа ПОЛУЧАТЕЛИ БЮДЖЕТНЫХ ПЛАТЕЖЕЙ:

ИФНС №23

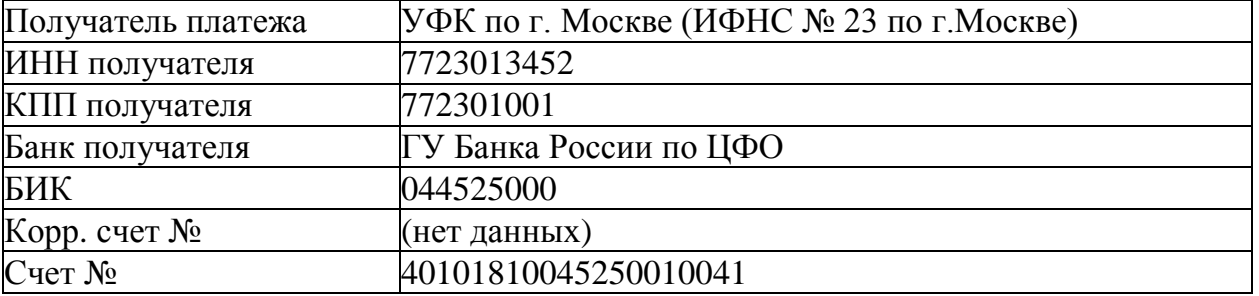

Группа УЧРЕДИТЕЛИ:

2. Сидоров Александр Петрович

*Сотрудники* 

Персональные данные работников ООО «Город»

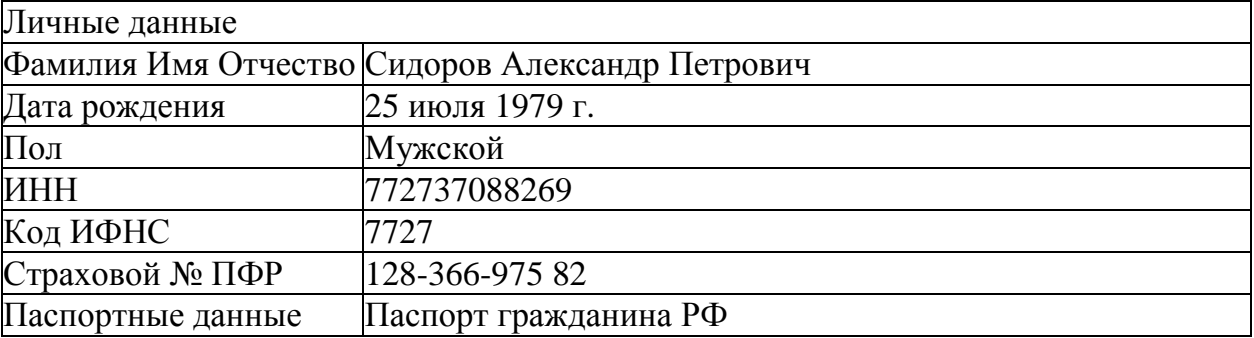

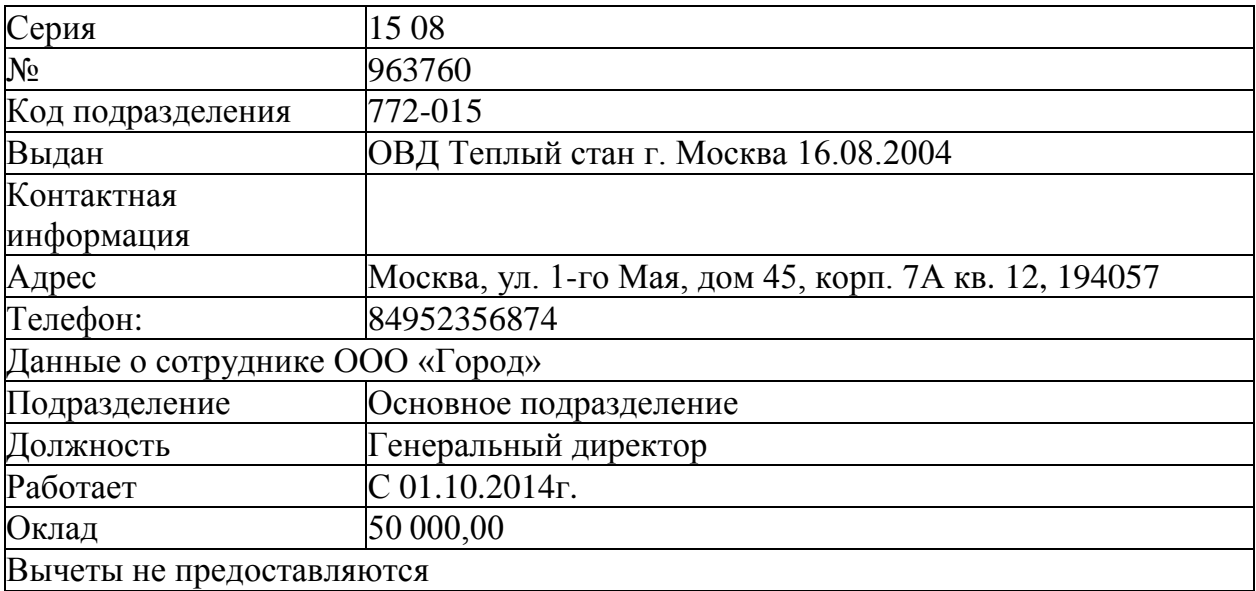

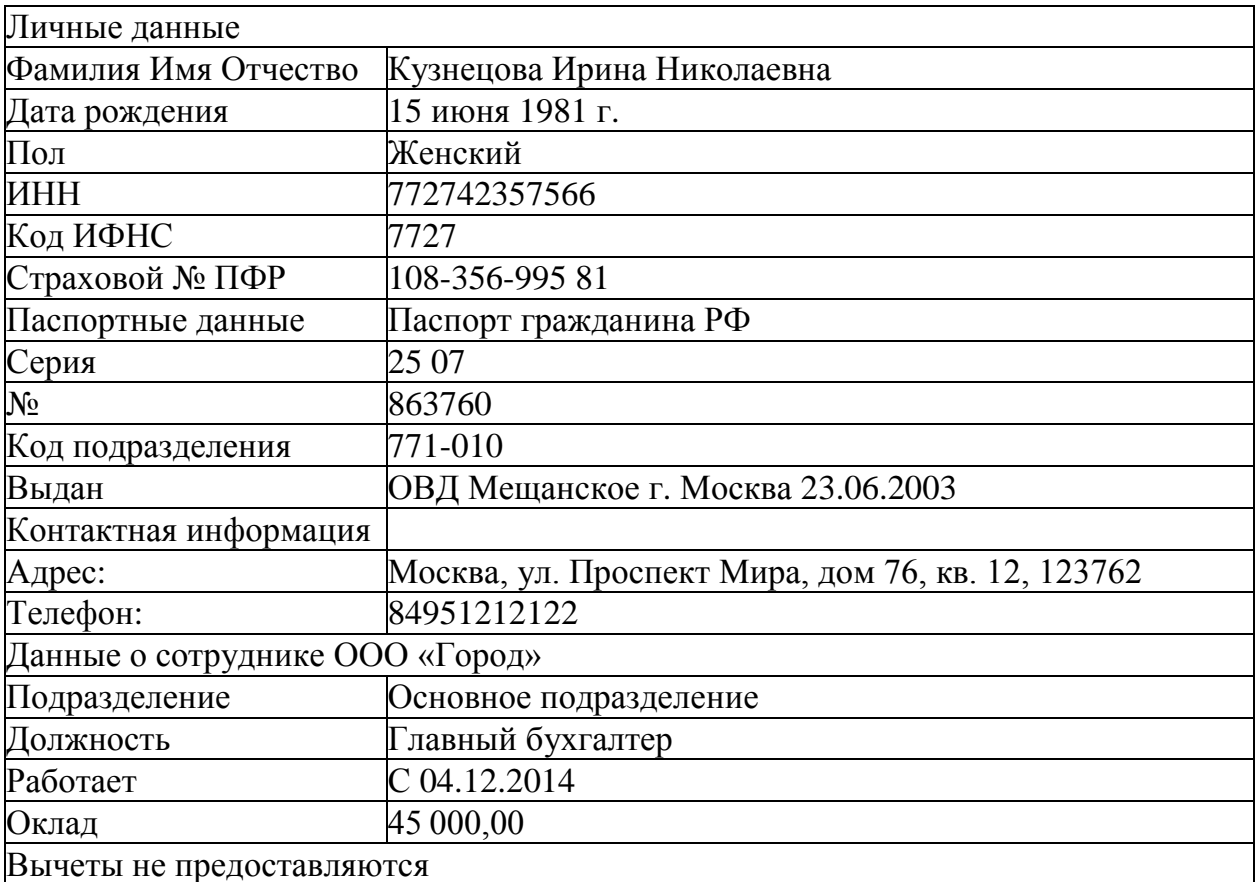

5. Отразить на счетах бухгалтерского учета суммы начальных остатков по данным Таблицы 1 и расшифровки по счетам на 31 декабря 2017 года

Таблица 1. Ведомость остатков по синтетическим счетам бухгалтерского учета на 31 декабря 2017 г.

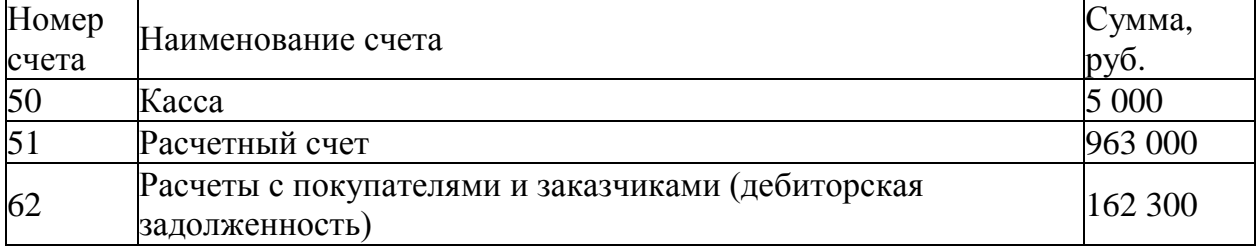

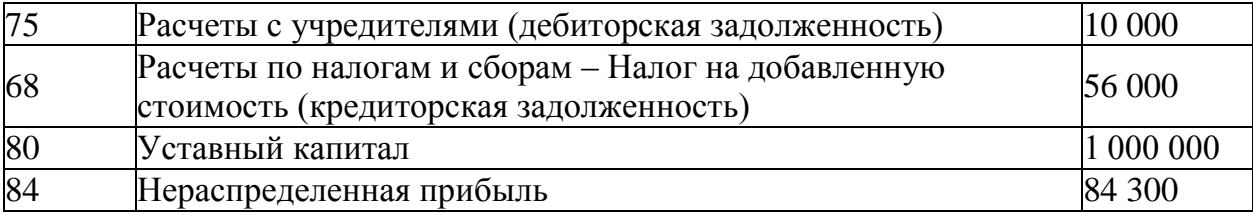

#### **Конкурсное задание**

# **Модуль 1 «Учет расчетов с поставщиками и подрядчиками в программе 1С: Предприятие 8.3»**

*Исходные данные:* Организация в соответствии с Договором купли-продажи №КП-0404/18 от 04.03.18г. приобрела следующие товары у поставщика ООО «ЭЛЕКТРОТОВАРЫ»

Реквизиты ООО «ЭЛЕКТРОТОВАРЫ» ИНН 7723538700 КПП 772301001, р/сч 40702810000000002562 Банк ГПБ (АО) г.Москва БИК 044525823, Кор/сч 30101810200000000823.

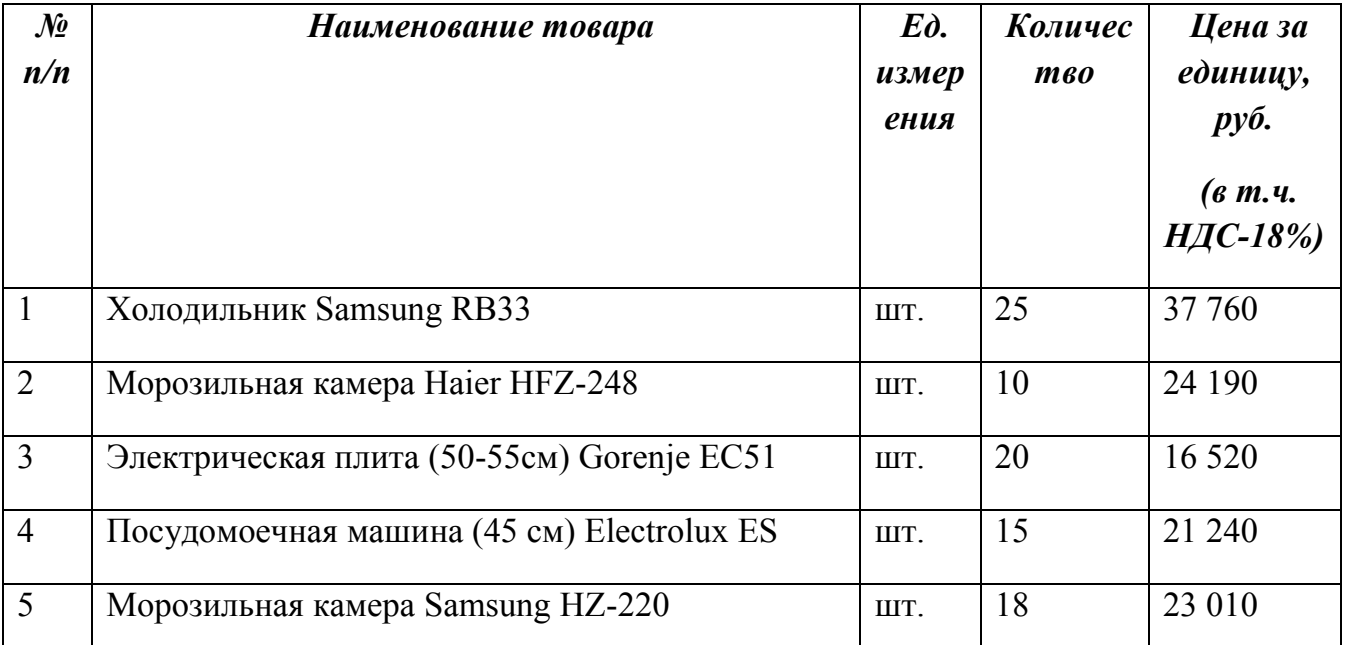

Доставка товаров произведена поставщиком на сумму 23 600 рублей, в том числе НДС - 18% на основании Акта № 31 от 06.03.2018г. Счет –фактура 164 от 06.03.2018г.

#### *Задание:*

- 7. На основании данных заполнить справочники:
	- Контрагенты;
	- Договоры;
	- Номенклатура (товары).
- 8. Сформировать поступление товаров от поставщика согласно по накладной №143 от 06.03.2018г., счет-фактура 163 от 06.03.2018г. с учетом доставки.
- 9. Сформировать платежное поручение от 19.03.2018г. для оплаты поставщику за товары и доставку.
- 10.Сформировать печатную форму:
	- товарной накладной (ТОРГ-12) за поставщика;
	- платежного поручения.

# **Модуль 2 «Учет расчетов с покупателями и заказчиками в программе 1С: Предприятие 8.3»**

### *Исходные данные:*

Организация в соответствии с Договором купли-продажи №Р-0804/18 от 09.03.18г. реализовала следующие товары покупателю ООО «ЭЛЕКТРОТОРГ»

Реквизиты ООО «ЭЛЕКТРОТОРГ» ИНН 7713218588 КПП 771301001, р/сч 40702810638120106169 ПАО Сбербанк России г.Москва БИК 044525225, Кор/сч 30101810400000000225.

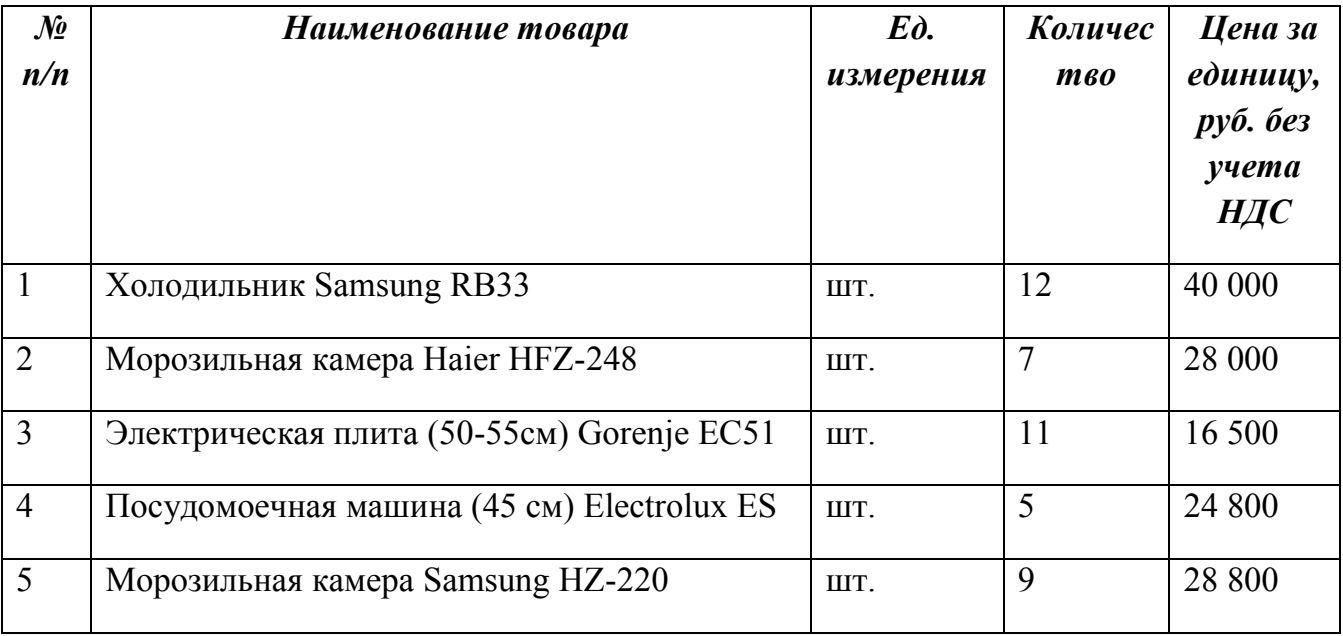

*Задание:*

- 1. На основании данных заполнить справочники:
	- Контрагенты;
	- Договоры.
- 2. Сформировать счет на оплату покупателю от 10.03.2018г.
- 3. Сформировать документы на реализацию от 11.03.2018г. (накладная и счетфактура).
- 4. Сформировать печатную форму:
- счета на оплату покупателем;
- товарной накладной (ТОРГ-12);
- счета фактуры.

# **Модуль 3 «Учет денежных средств в программе 1С: Предприятие 8.3»**

#### *Исходные данные:*

12.03.2018 г. с расчетного счета получены наличные денежные средства на хозяйственные

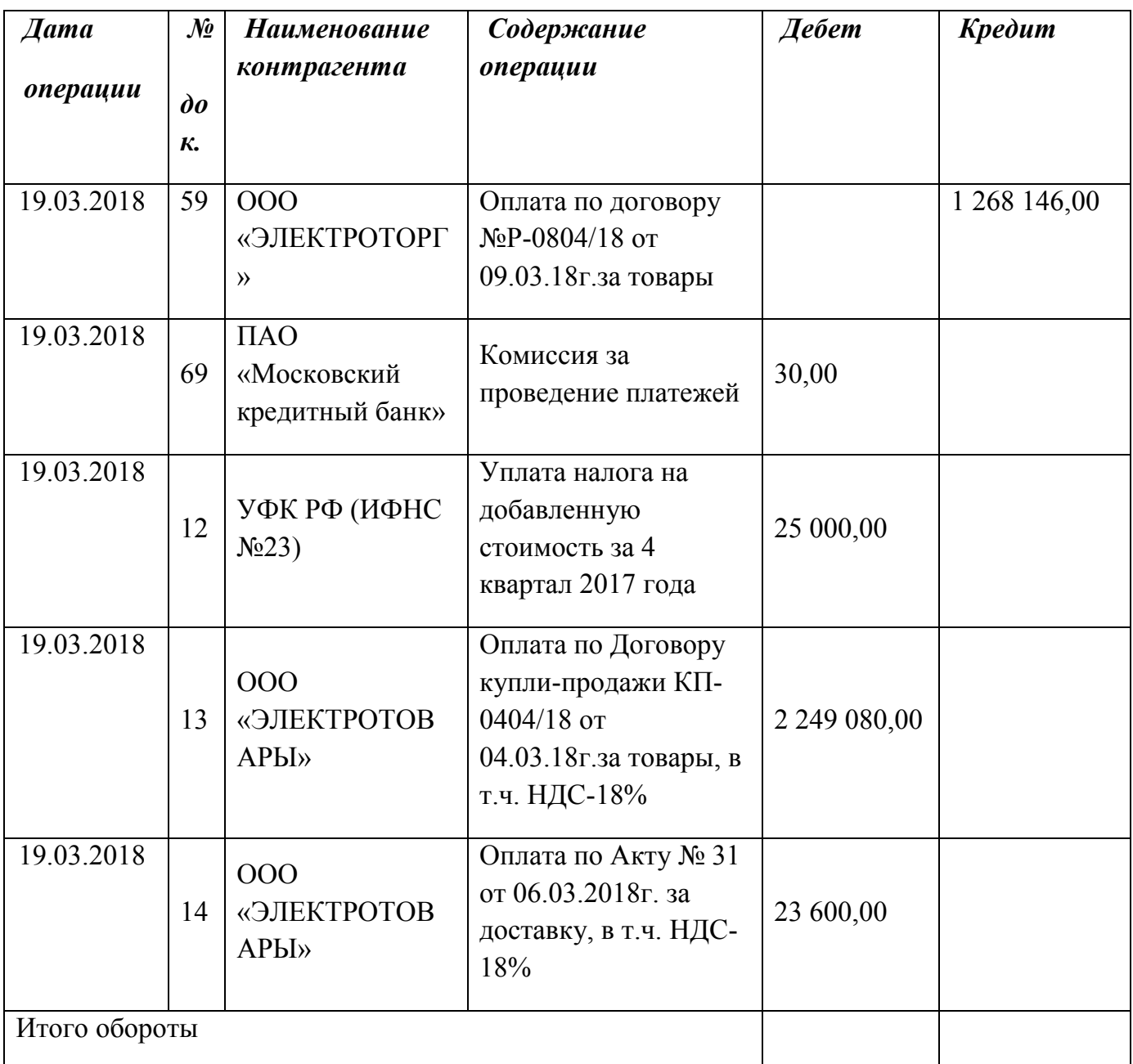

расходы по чеку № 210569 – 6 000,00 руб.;

12.03.2018 г. выдано под отчет Сидорову А.А. на хозяйственные расходы – 6 000,00 руб. Служебная записка от 12.03.2018г.;

16.03.2018 г. в кассу поступила сумма погашения займа от сотрудника Сидорова А.А. – 10 000,00 руб. Договор займа № 61 от 12.02.2018г.;

20.03.2018г. в бухгалтерию представлена выписка с расчетного счета банка за 19.03.2018 г.

*Задание:*

- 1. Сформировать кассовые документы согласно хозяйственным операциям.
- 2. Внести информацию по выписке за 19.03.2018г. в базу программы «1С: Бухгалтерия 8.3».
- *3. Сформировать печатную форму:* 
	- *3х кассовых документов (ПКО и РКО)*

# **Модуль 4 «Подготовка отчетов в программе 1С: Предприятие 8.3»**

*Исходные данные:* произвести закрытие месяцев – январь, февраль, март 2018г. *Задание:*

- *1.* Используя введенные в базу данных, при выполнении задания 1-3, хозяйственные операции, сформировать отчеты и оставить их открытыми для проверки:
- *оборотно-сальдовую ведомость за 1 квартал 2018г. с данными бухгалтерского и налогового учета с указанием наименования счетов;*
- *по счетам 60 «Расчеты с поставщиками и подрядчиками», 62 «Расчеты с покупателями и заказчиками» сформировать оборотно-сальдовую ведомость за 1 квартал 2018 г. в разрезе контрагентов и договоров (документы расчетов с контрагентами не выбирать);*
- *анализ счета 41 «Товары» за 1 квартал 2018 г.;*
- *обороты счета 19 в разрезе субсчетов за 1 квартал 2018 г. по месяцам;*
- *карточки счета «Касса» по дням за март 2018 г.*

*2.* Заполнить и сформировать печатную форму налоговой декларации по налогу на добавленную стоимость (титульный лист, раздел 1 и раздел 3), сведения из книги покупок и книги продаж

# **2.4. Критерии оценки выполнения задания (максимальное кол-во 100 баллов за все задание в любой категории)**

**2.4.1. Критерии оценки выполнения задания. Участники – школьники.**

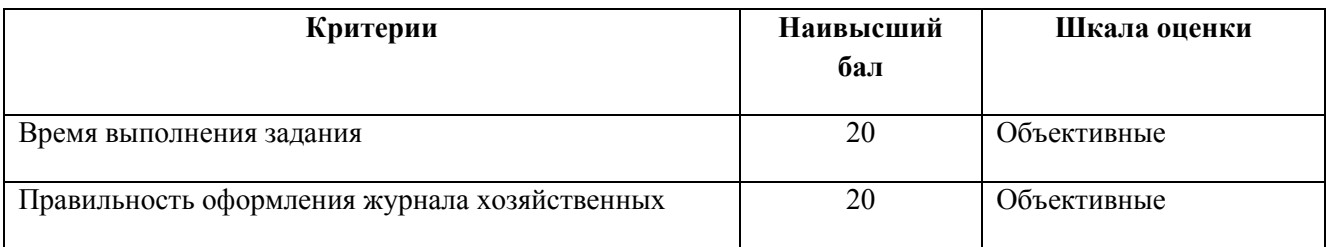

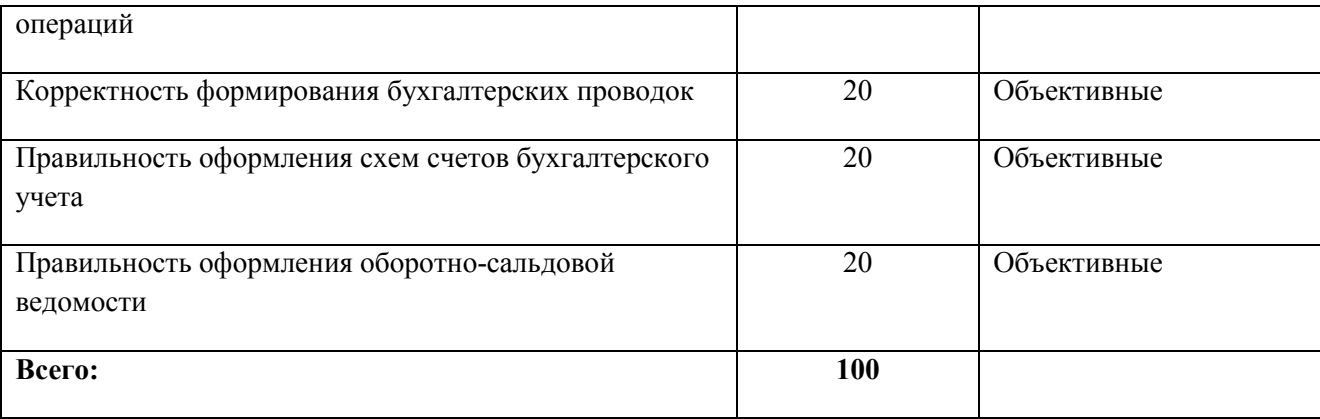

# **2.4.2. Критерии оценки выполнения задания. Участники – студенты.**

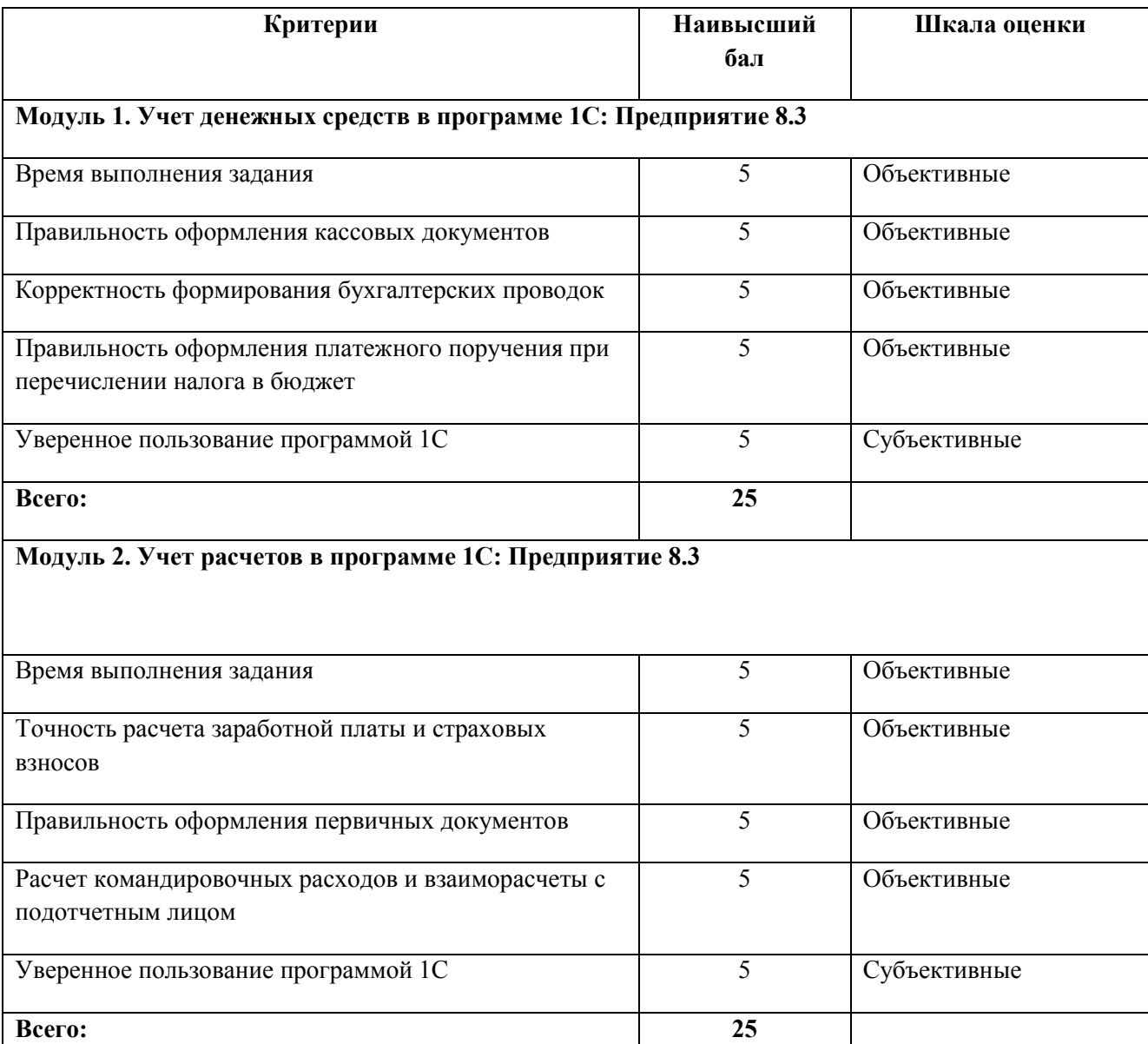

# **Модуль 3. Учет основных средств в программе 1С: Предприятие 8.3**

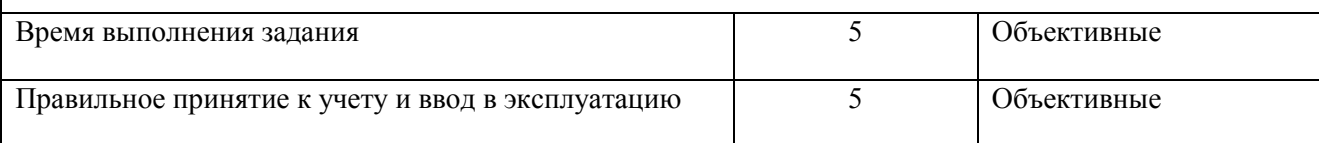

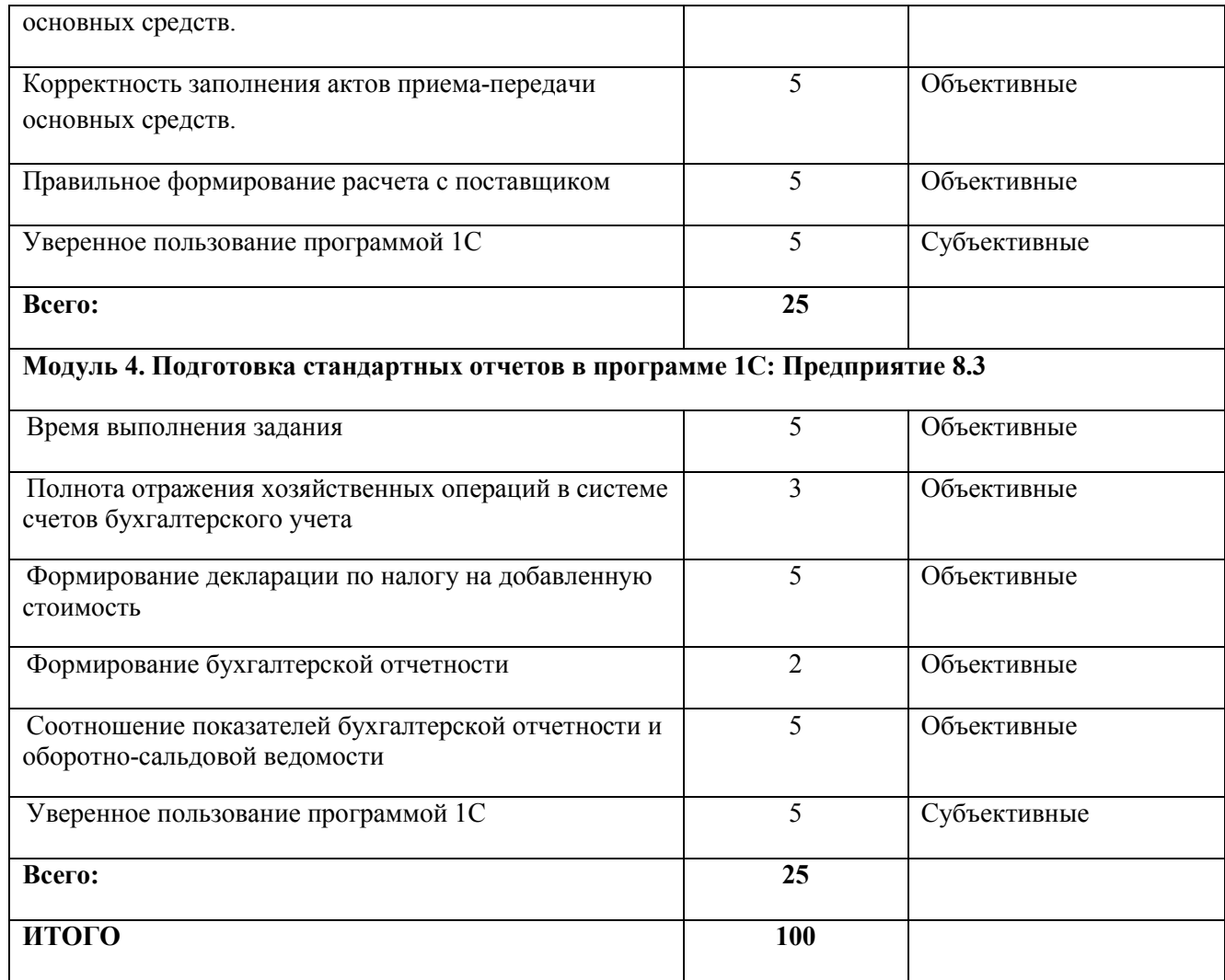

# **2.4.3. Критерии оценки выполнения задания. Участники – специалисты.**

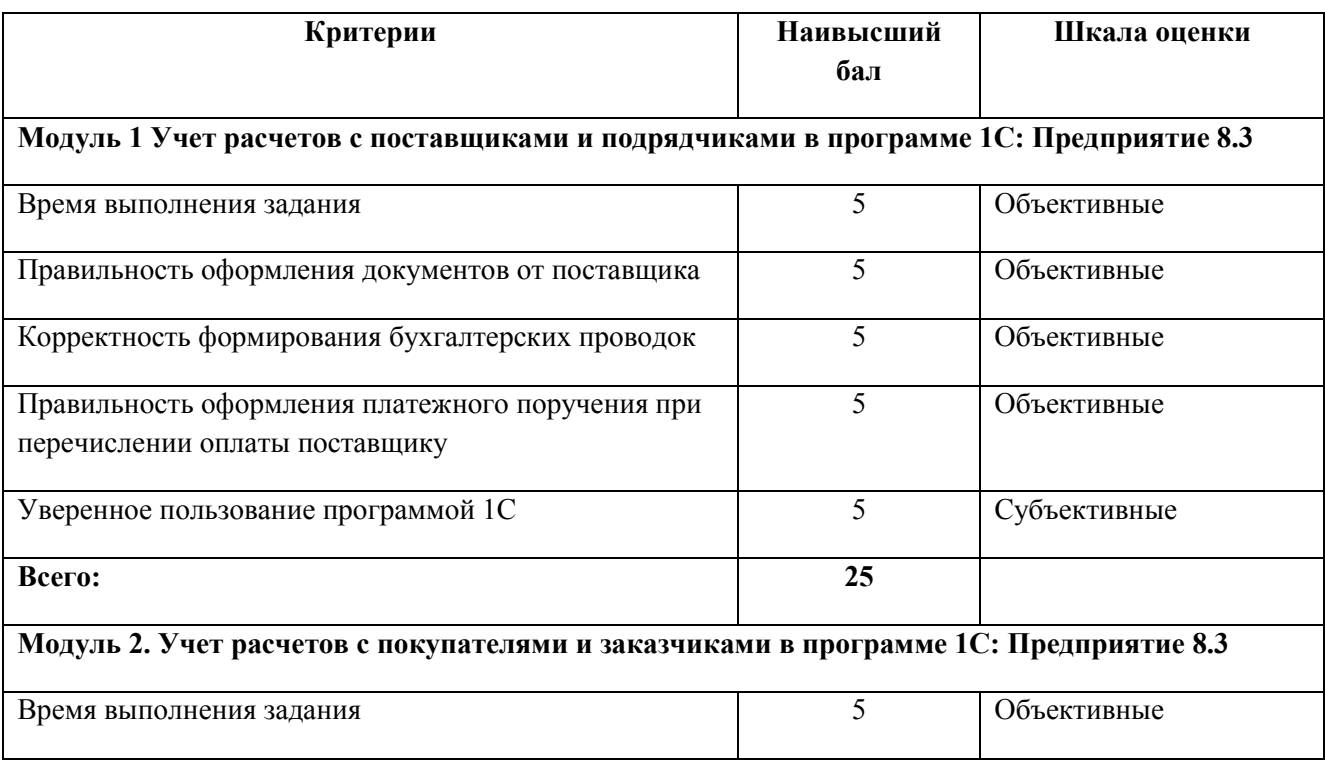

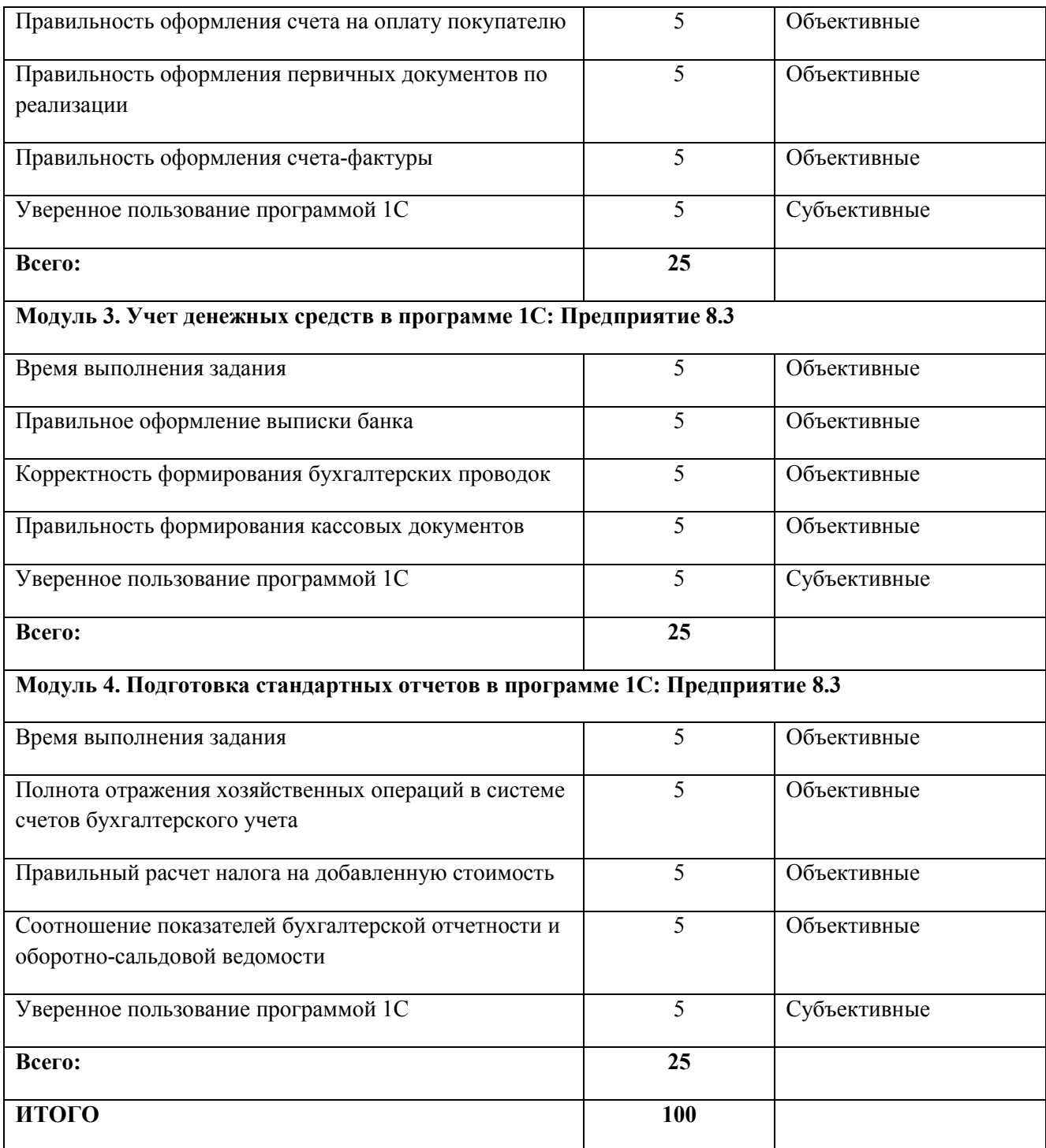

### **3. Перечень используемого оборудования, инструментов и расходных материалов для категорий «Школьник», «Студент», «Специалист»**

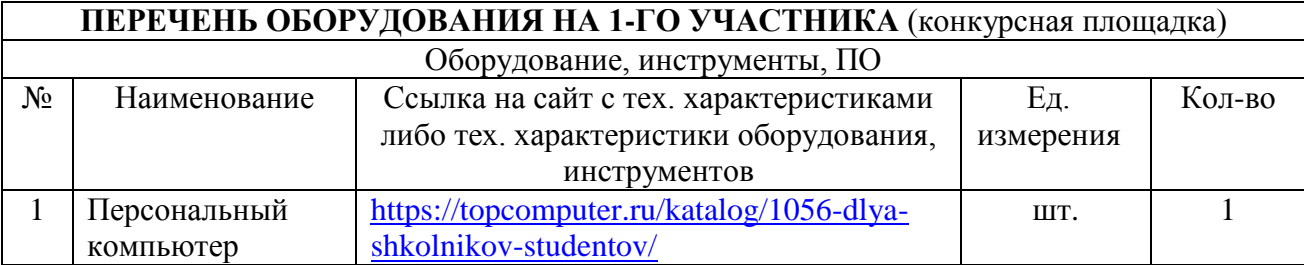

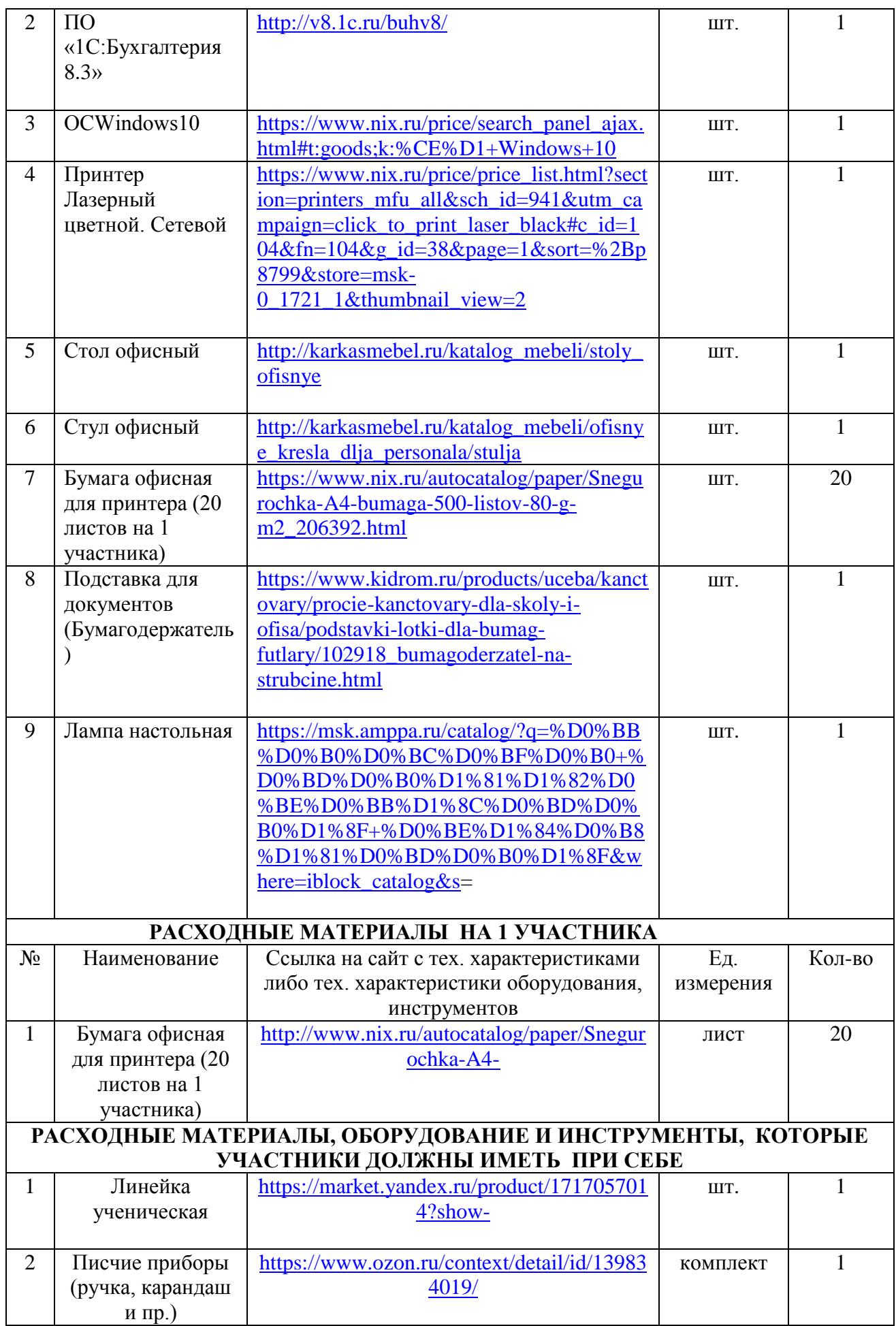

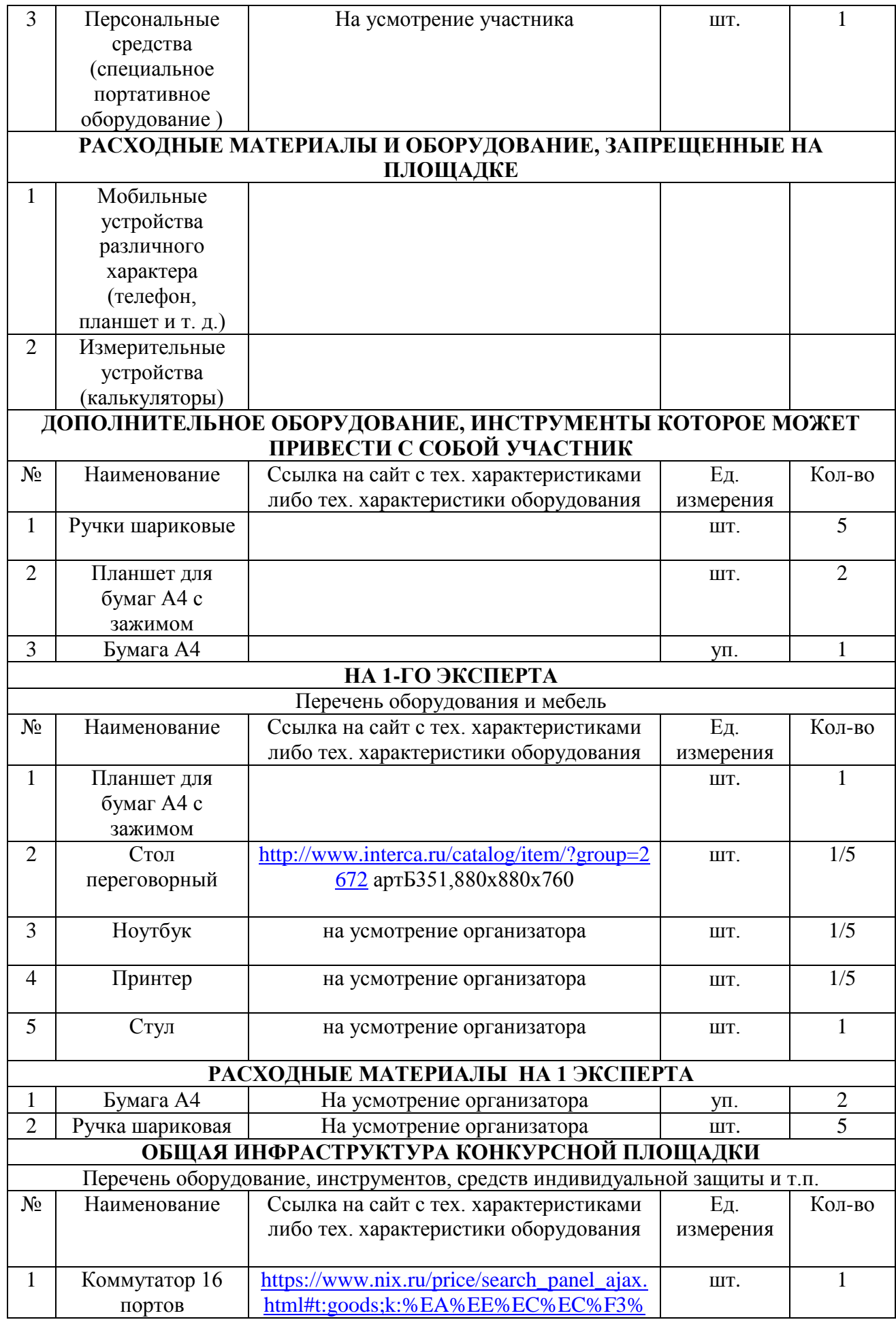

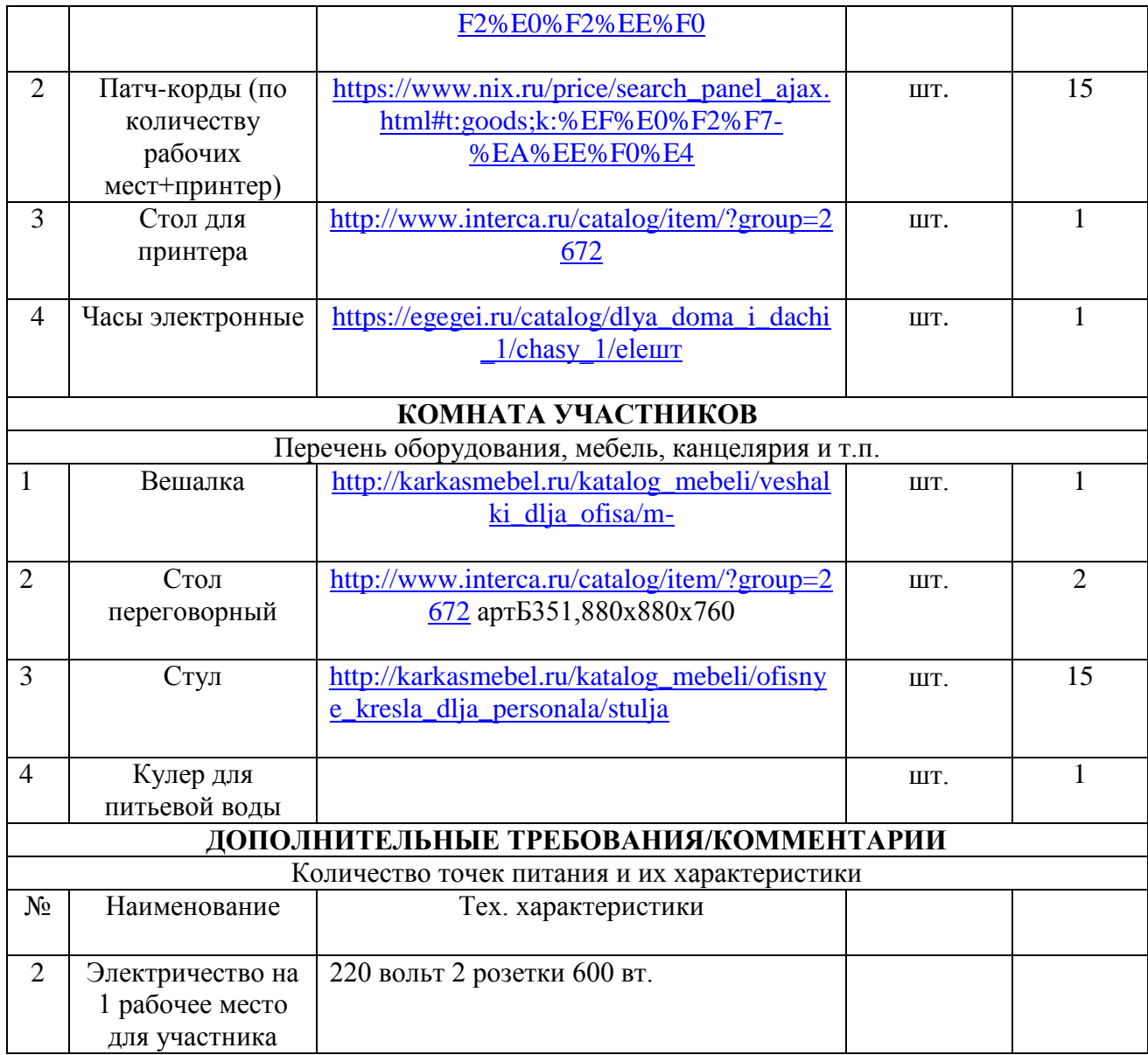

# **4. Схемы оснащения рабочих мест с учетом основных нозологий.**

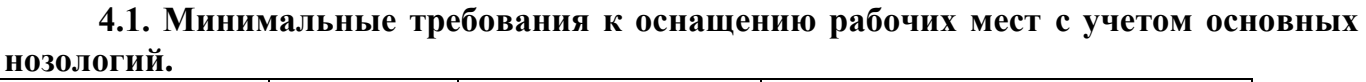

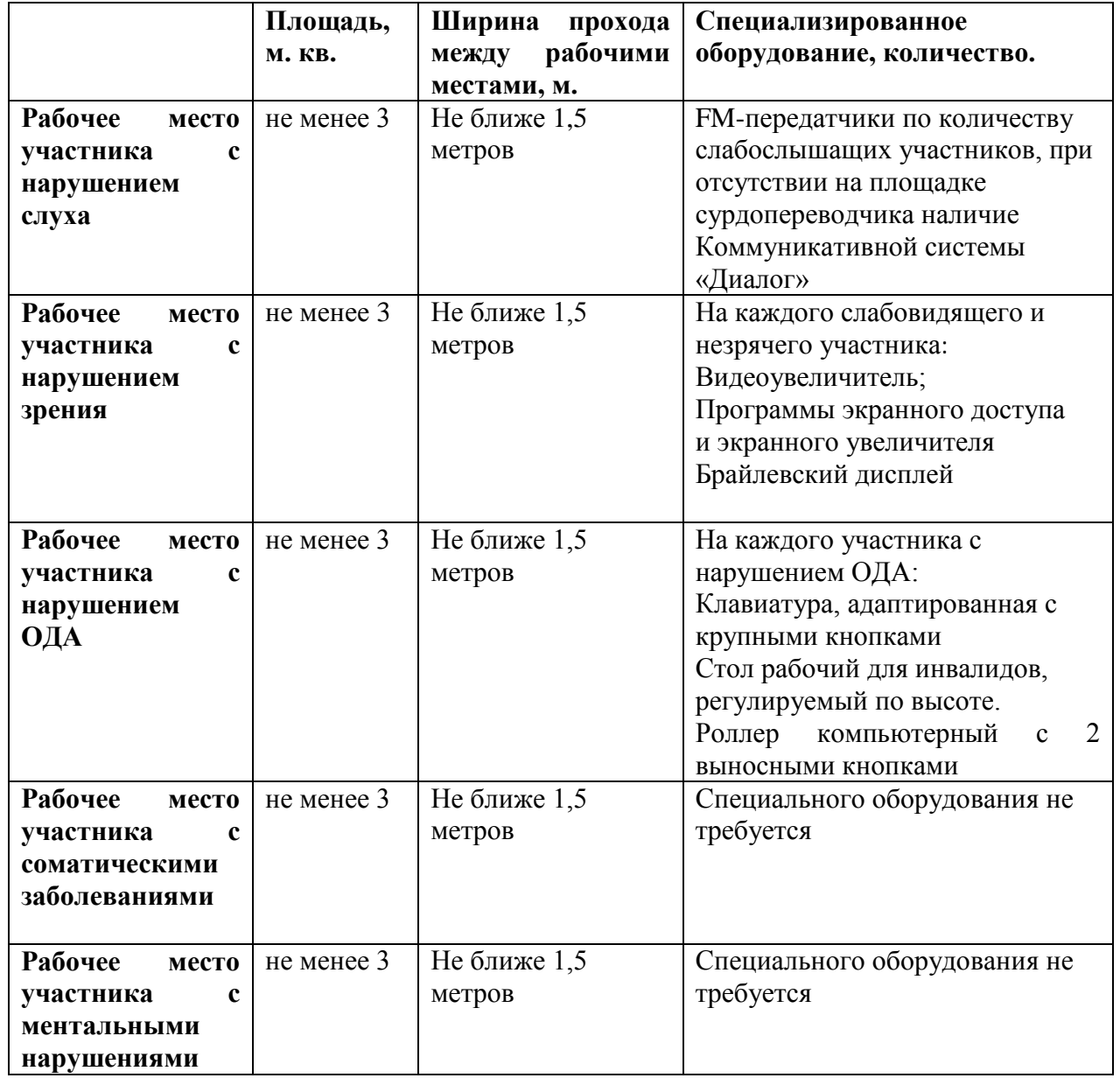

**4.2. Графическое изображение рабочих мест с учетом основных нозологий.** Застройка осуществляется на группу участников.

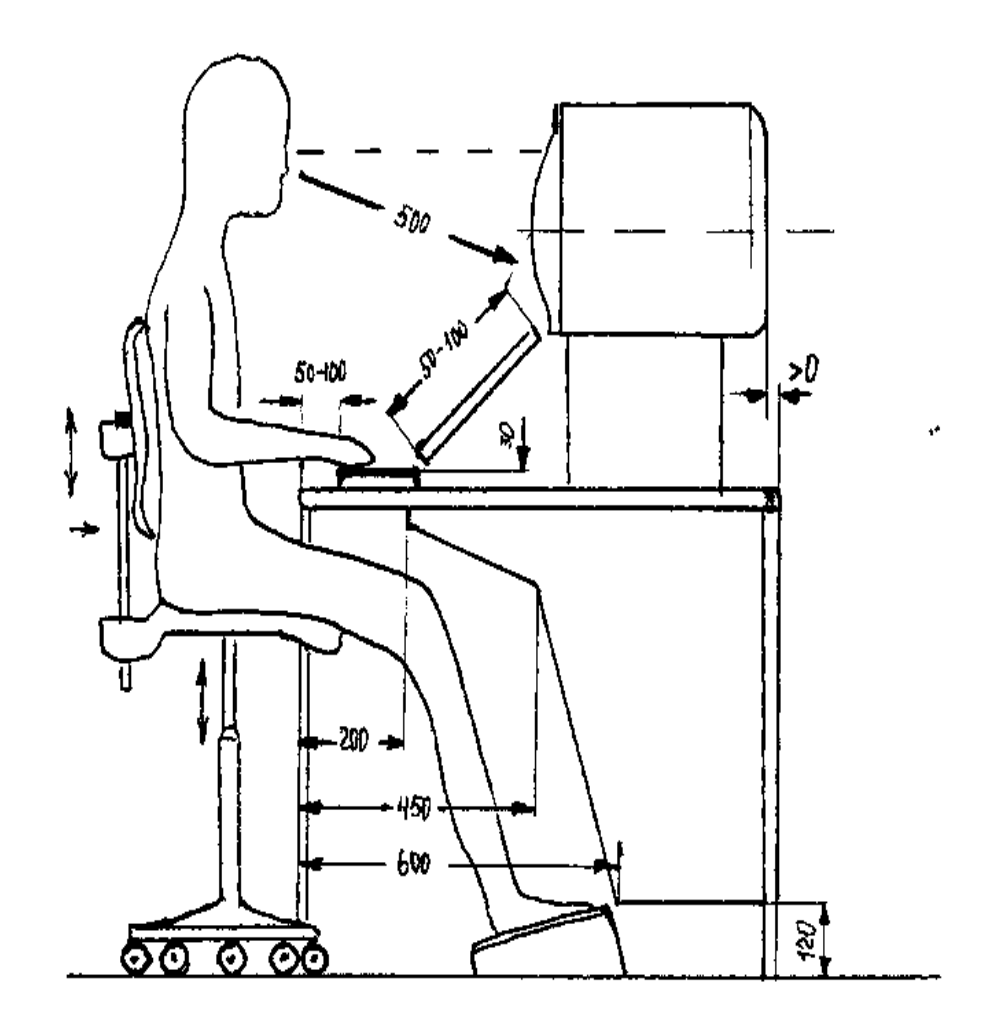

**4.3. Схема застройки соревновательной площадки для всех категорий участников.**

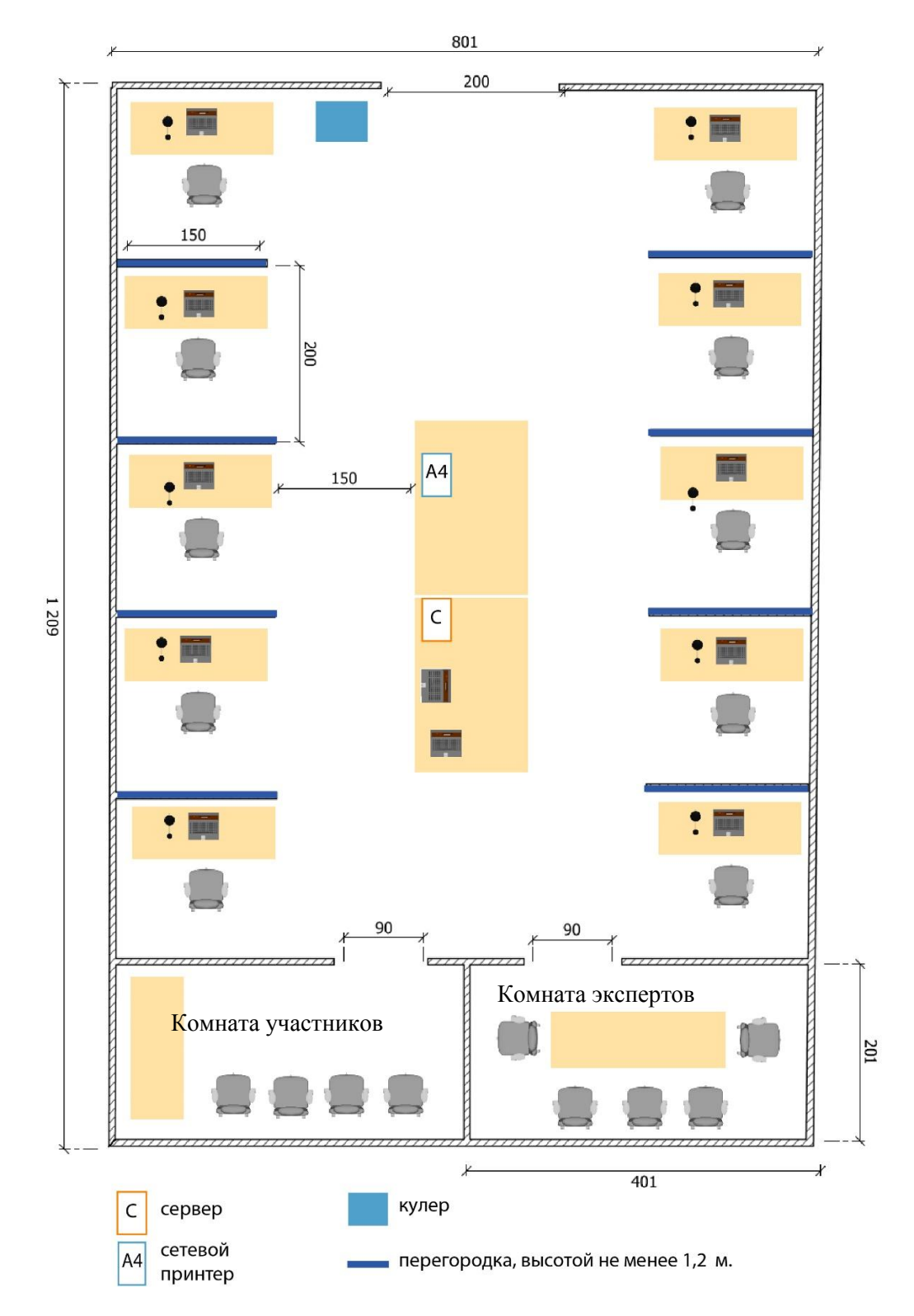

#### **5. Требования охраны труда и техники безопасности**

#### *5.1. Общие требования охраны труда*

1.1. К самостоятельной работе с ПК допускаются участники после прохождения ими инструктажа на рабочем месте, обучения безопасным методам работ и проверки знаний по охране труда.

1.2. При работе с ПК рекомендуется организация перерывов на 10 минут через каждые 50 минут работы. Время на перерывы уже учтено в общем времени задания, и дополнительное время участникам не предоставляется.

1.3. Запрещается находиться возле ПК в верхней одежде, принимать пищу и курить, употреблять во время работы алкогольные напитки, а также быть в состоянии алкогольного, наркотического или другого опьянения.

1.4. Участник соревнования должен знать месторасположение первичных средств пожаротушения и уметь ими пользоваться.

1.5. О каждом несчастном случае пострадавший или очевидец несчастного случая немедленно должен известить ближайшего эксперта.

1.6. Участник соревнования должен знать местонахождение медицинской аптечки, правильно пользоваться медикаментами; знать инструкцию по оказанию первой медицинской помощи пострадавшим и уметь оказать медицинскую помощь. При необходимости вызвать скорую медицинскую помощь или доставить в медицинское учреждение.

1.7. При работе с ПК участники соревнования должны соблюдать правила личной гигиены.

1.8. Работа на конкурсной площадке разрешается исключительно в присутствии эксперта. Запрещается присутствие на конкурсной площадке посторонних лиц.

1.9. По всем вопросам, связанным с работой компьютера следует обращаться к руководителю.

1.10. За невыполнение данной инструкции виновные привлекаются к ответственности согласно правилам внутреннего распорядка или взысканиям, определенным Кодексом законов о труде Российской Федерации.

# *5.2. Требования охраны труда перед началом работы*

2.1. Перед включением используемого на рабочем месте оборудования участник соревнования обязан:

2.1.1. Осмотреть и привести в порядок рабочее место, убрать все посторонние предметы, которые могут отвлекать внимание и затруднять работу.

2.1.2. Проверить правильность установки стола, стула, подставки под ноги, угол наклона экрана монитора, положения клавиатуры в целях исключения неудобных поз и длительных напряжений тела. Особо обратить внимание на то, что

дисплей должен находиться на расстоянии не менее 50 см от глаз (оптимально 60- 70 см).

2.1.3. Проверить правильность расположения оборудования.

2.1.4. Кабели электропитания, удлинители, сетевые фильтры должны находиться с тыльной стороны рабочего места.

2.1.5. Убедиться в отсутствии засветок, отражений и бликов на экране монитора.

2.1.6. Убедиться в том, что на устройствах ПК (системный блок, монитор, клавиатура) не располагаются сосуды с жидкостями, сыпучими материалами (чай, кофе, сок, вода и пр.).

2.1.7. Включить электропитание в последовательности, установленной инструкцией по эксплуатации на оборудование; убедиться в правильном выполнении процедуры загрузки оборудования, правильных настройках.

2.2. При выявлении неполадок сообщить об этом эксперту и до их устранения к работе не приступать.

# *5.3. Требования охраны труда во время работы*

3.1. В течение всего времени работы со средствами компьютерной и оргтехники участник соревнования обязан:

- содержать в порядке и чистоте рабочее место;

- следить за тем, чтобы вентиляционные отверстия устройств ничем не были закрыты;

- выполнять требования инструкции по эксплуатации оборудования;

- соблюдать, установленные расписанием, трудовым распорядком регламентированные перерывы в работе, выполнять рекомендованные физические упражнения.

3.2. Участнику соревнований запрещается во время работы:

- отключать и подключать интерфейсные кабели периферийных устройств;

- класть на устройства средств компьютерной и оргтехники бумаги, папки и прочие посторонние предметы;

- прикасаться к задней панели системного блока (процессора) при включенном питании;

- отключать электропитание во время выполнения программы, процесса;

- допускать попадание влаги, грязи, сыпучих веществ на устройства средств компьютерной и оргтехники;

- производить самостоятельно вскрытие и ремонт оборудования;

- производить самостоятельно вскрытие и заправку картриджей принтеров или копиров;

- работать со снятыми кожухами устройств компьютерной и оргтехники;

- располагаться при работе на расстоянии менее 50 см от экрана монитора.

3.3. При работе с текстами на бумаге, листы надо располагать как можно ближе к экрану, чтобы избежать частых движений головой и глазами при переводе взгляда.

3.4. Рабочие столы следует размещать таким образом, чтобы видеодисплейные терминалы были ориентированы боковой стороной к световым проемам, чтобы естественный свет падал преимущественно слева.

3.5. Освещение не должно создавать бликов на поверхности экрана.

3.6. Продолжительность работы на ПК без регламентированных перерывов не должна превышать 1-го часа. Во время регламентированного перерыва с целью снижения нервно-эмоционального напряжения, утомления зрительного аппарата, необходимо выполнять комплексы физических упражнений.

# *5.4. Требования охраны труда в аварийных ситуациях*

4.1. Обо всех неисправностях в работе оборудования и аварийных ситуациях сообщать непосредственно эксперту.

4.2. При обнаружении обрыва провода питания или нарушения целостности их изоляции, неисправности заземления и других повреждений электрооборудования, появления запаха гари, посторонних звуков в работе оборудования и тестовых сигналов, немедленно прекратить работу и отключить питание.

4.3. При поражении пользователя электрическим током принять меры по его освобождению от действия тока путем отключения электропитания и до прибытия врача оказать потерпевшему первую медицинскую помощь.

4.4. В случае возгорания оборудования отключить питание, сообщить эксперту, позвонить в пожарную охрану, после чего приступить к тушению пожара имеющимися средствами.

# *5.5. Требования охраны труда по окончании работы*

5.1.По окончании работы участник соревнования обязан соблюдать следующую последовательность отключения оборудования:

- произвести завершение всех выполняемых на ПК задач;

- отключить питание в последовательности, установленной инструкцией по эксплуатации данного оборудования.

- В любом случае следовать указаниям экспертов

5.2. Убрать со стола рабочие материалы и привести в порядок рабочее место.

5.3. Обо всех замеченных неполадках сообщить эксперту.